# 聯合登記分發手冊

一、重要日程

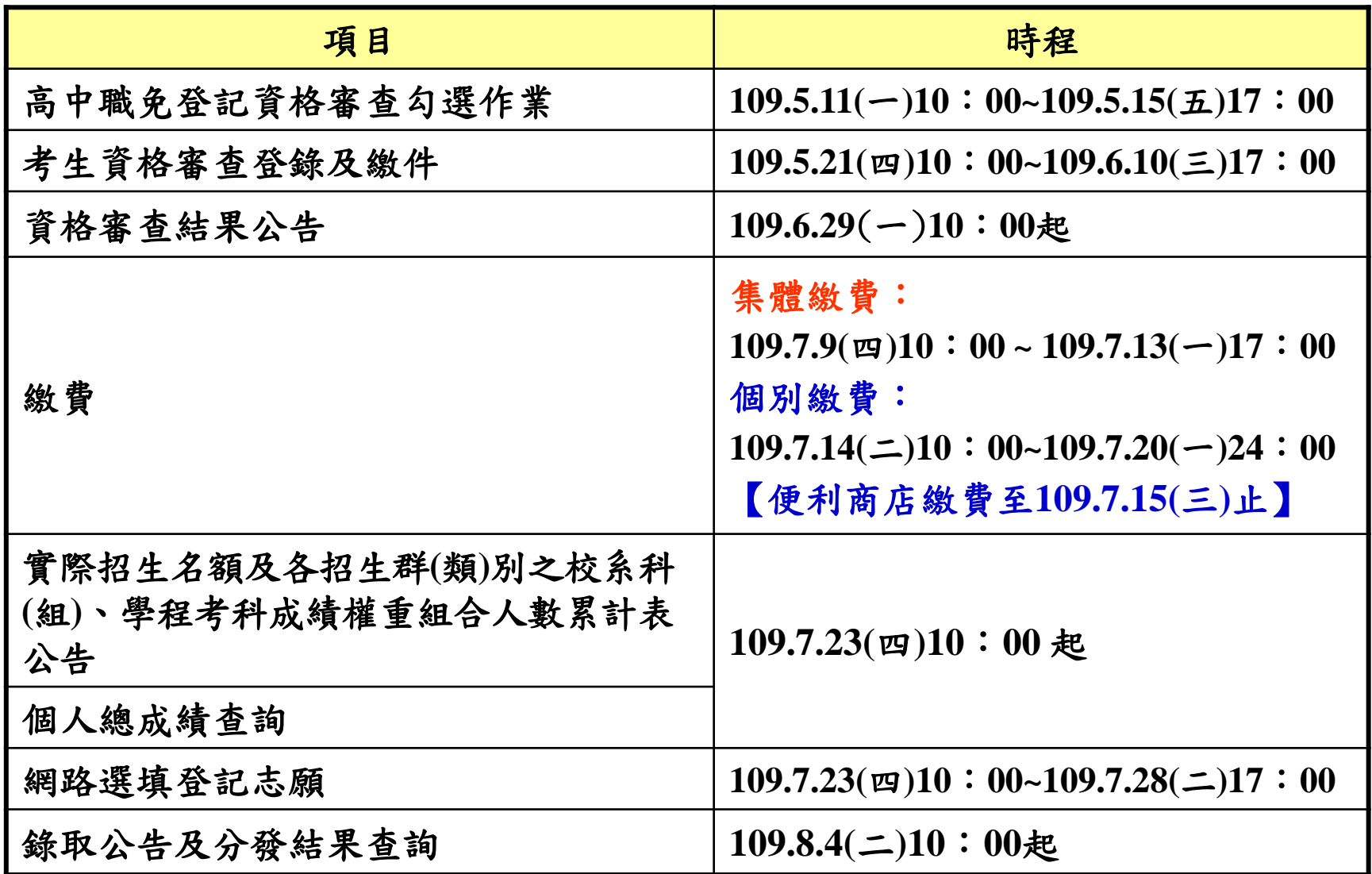

### 二、重要事項-109學年度招生作業調整及宣導事項

- 1. 非應屆畢業考生無須辦理個別登記資格審查所涵蓋之學年度 範圍,自「95學年度至前一學年度」調整為自「100學年度 至前一學年度」。
- 2. 資格審查系統新增「完成資格審查登錄確認單」(PDF檔), 請轉知考生於資格審查系統登錄完成並確定送出後,請儲存 或列印「完成資格審查資料登錄確認單」,自行留存備查。 **※**本確認單僅代表考生完成資格審查系統登錄確定送出作業, 請考生務必於簡章規定期限內將相關證明文件郵寄至本委員 會進行審查作業**(**僅申請原住民特種身分考生無須繳寄證明 文件**)**
- 3. 考生上網選填登記志願時,須輸入個人資料及自行設定之通 行碼登入選填,請轉知考生切勿將上述資料提供給他人使用 或代為選填登記志願,以免引發後續爭議。如果因此造成個 人資料外洩或權益受損,概由考生自行負責。

# 招生學校資料查詢系統

• 提供各項查詢條件,讓考生依個人之選擇,查詢 出符合條件之相關校系科**(**組**)**、學程,以達方便 有效的查詢方式。

- 系統簡介:提供各項查詢條件,讓考生依個人之選擇,查詢出符合條件 之相關校系科**(**組**)**、學程,以達方便有效的查詢方式。
- 查詢網址:從本委員會首頁**(https://www.jctv.ntut.edu.tw/union42/)**點選 左側「**6.**簡章查詢與下載」內「**109**學年度學校資料查詢系[統](https://qry1.jctv.ntut.edu.tw/ubriefQuery/)」。

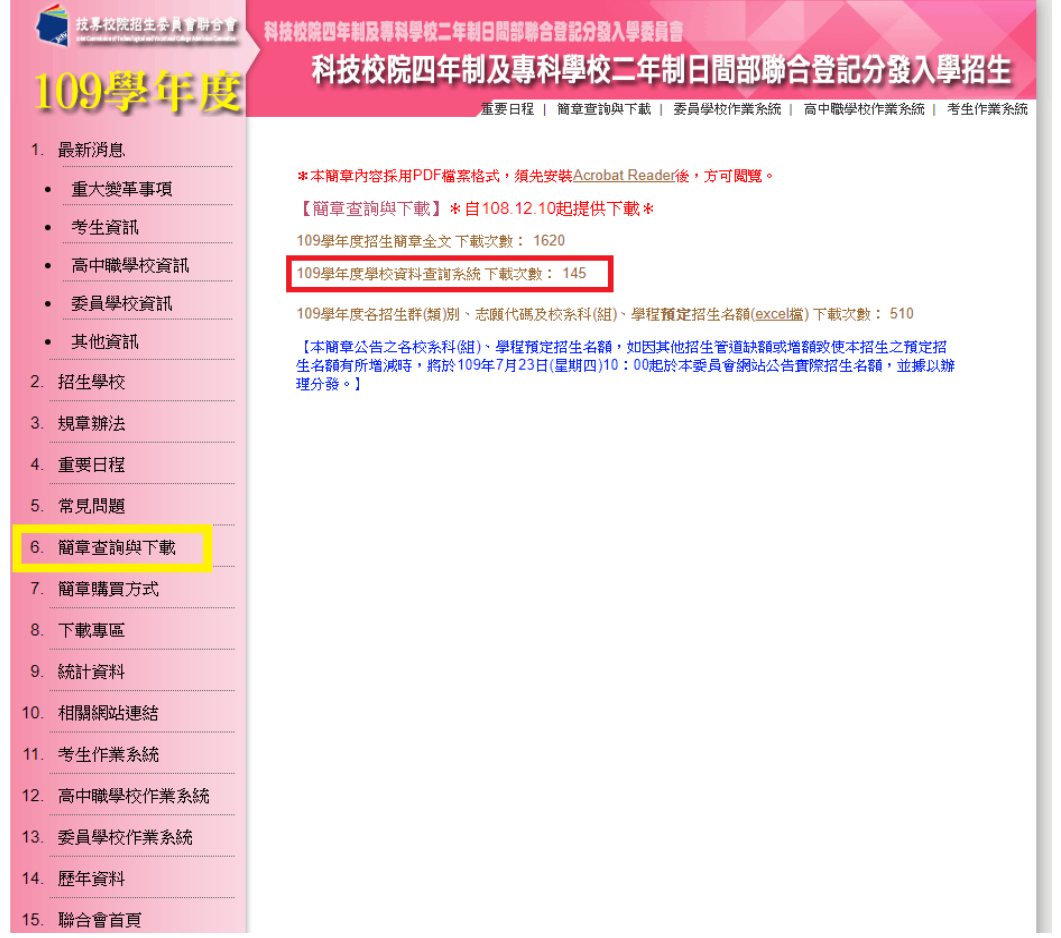

# 三、招生學校資料查詢系統-操作介面

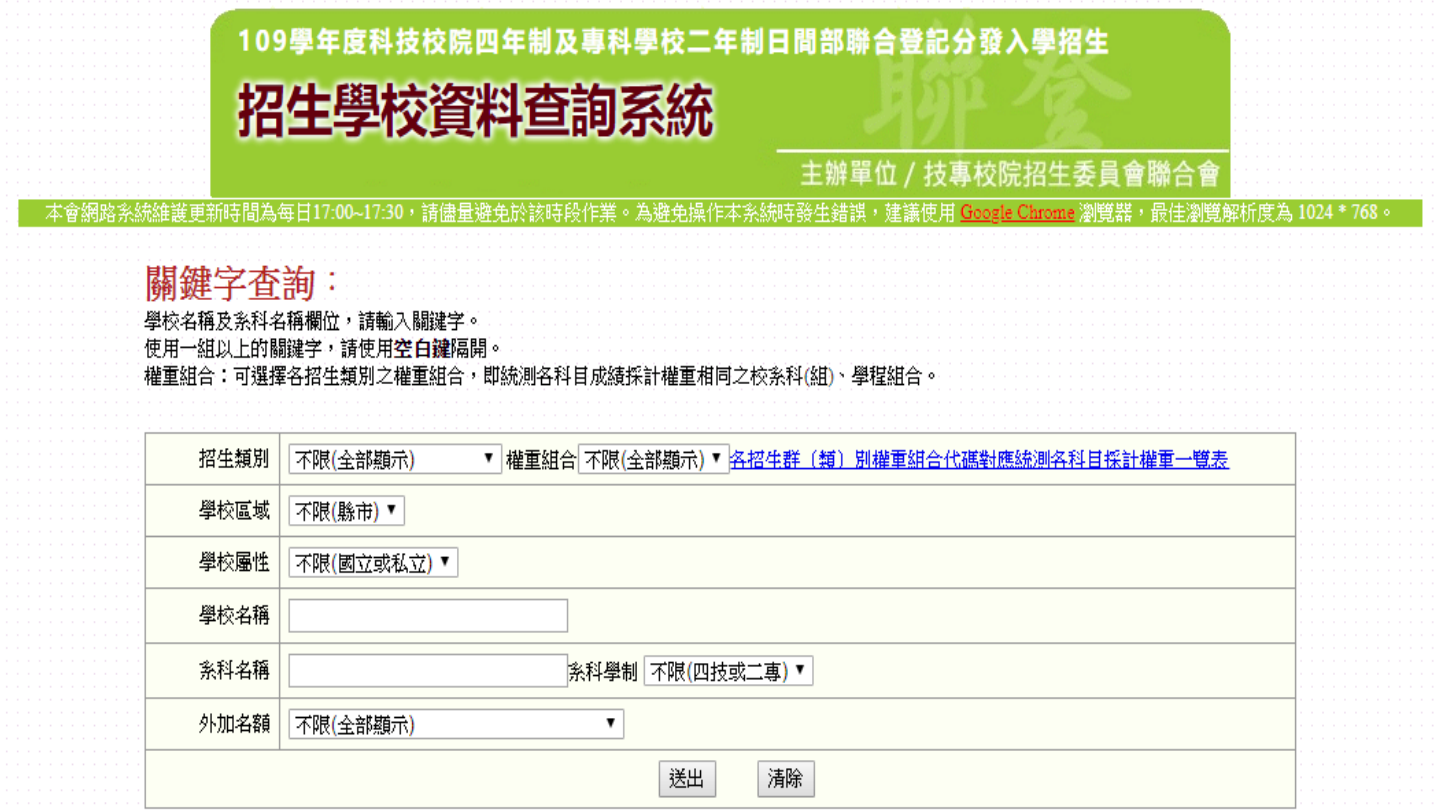

### 三、招生學校資料查詢系統-查詢結果頁面

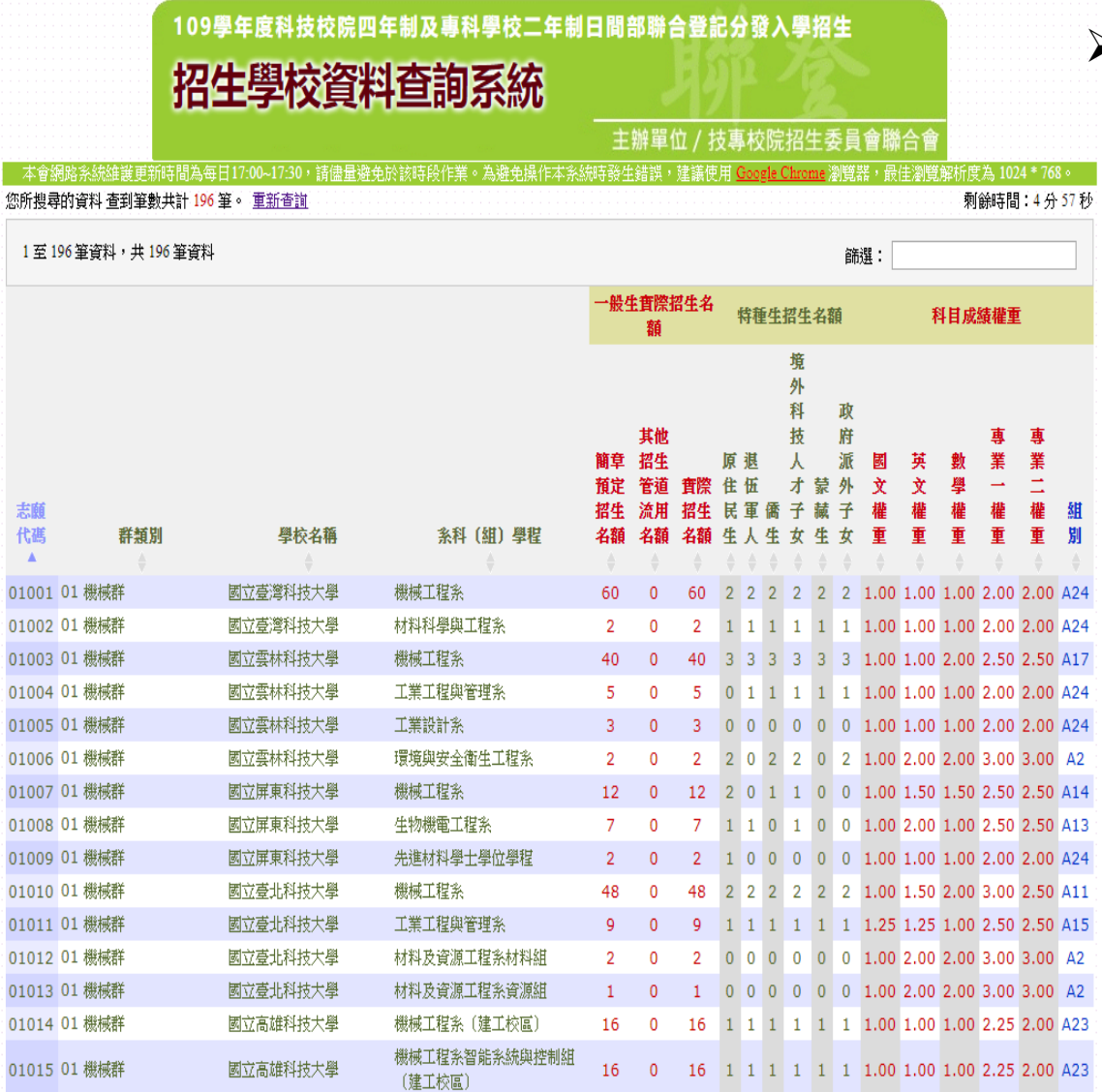

 本簡章公告之各校系科(組)、 學程預定招生名額,如因其 他招生管道缺額或增額致使 本招生之預定招生名額有所 增減時,將於109年7月23日 (星期四)10:00起在本委員 會網站公告實際招生名額, 並據以辦理分發。

### 三、招生學校資料查詢系統-權重組合查詢結果頁面

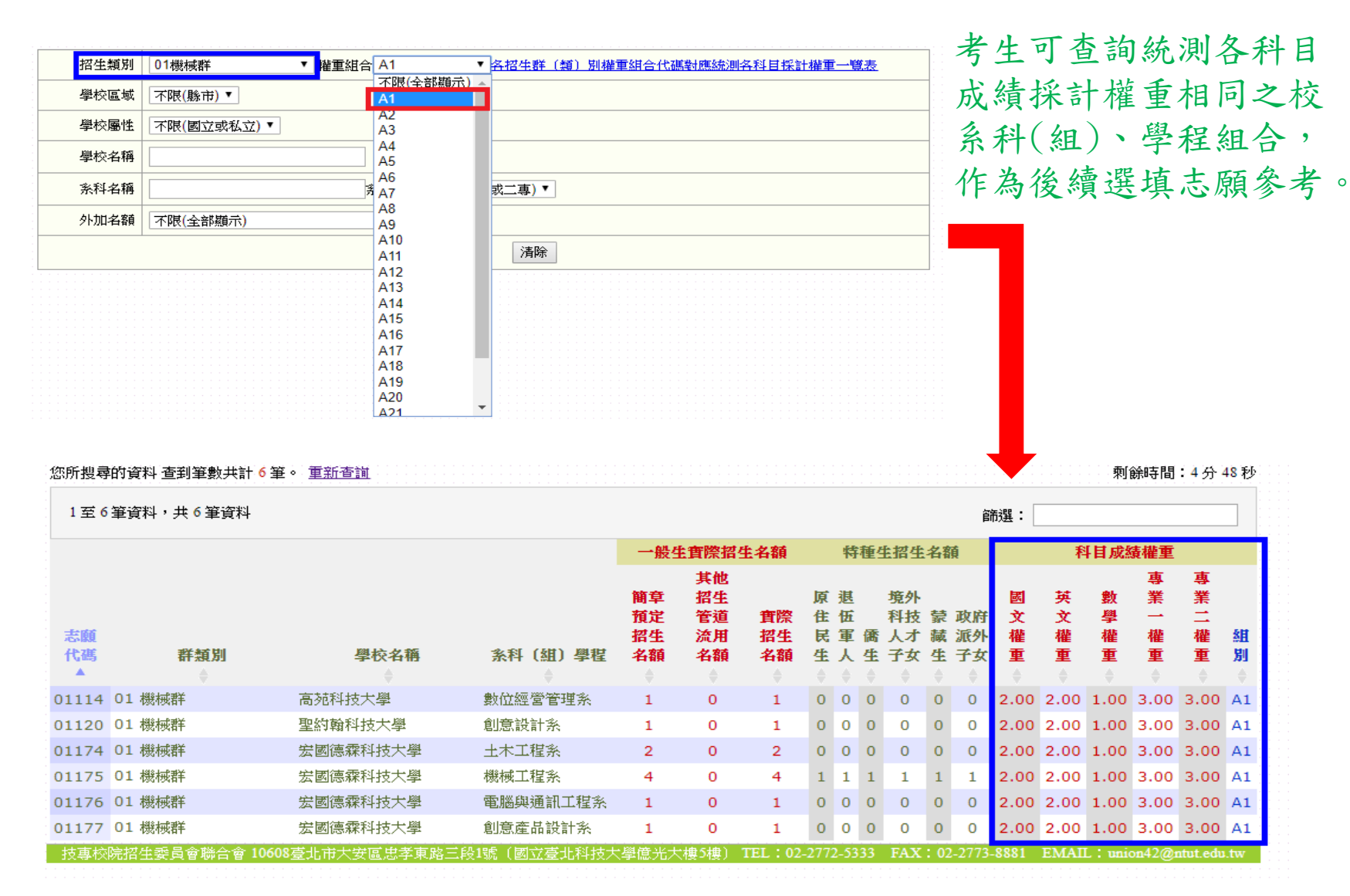

### 三、招生學校資料查詢系統-各招生群(類)別權重組合代碼對 應統測各科目採計權重一覽表下載

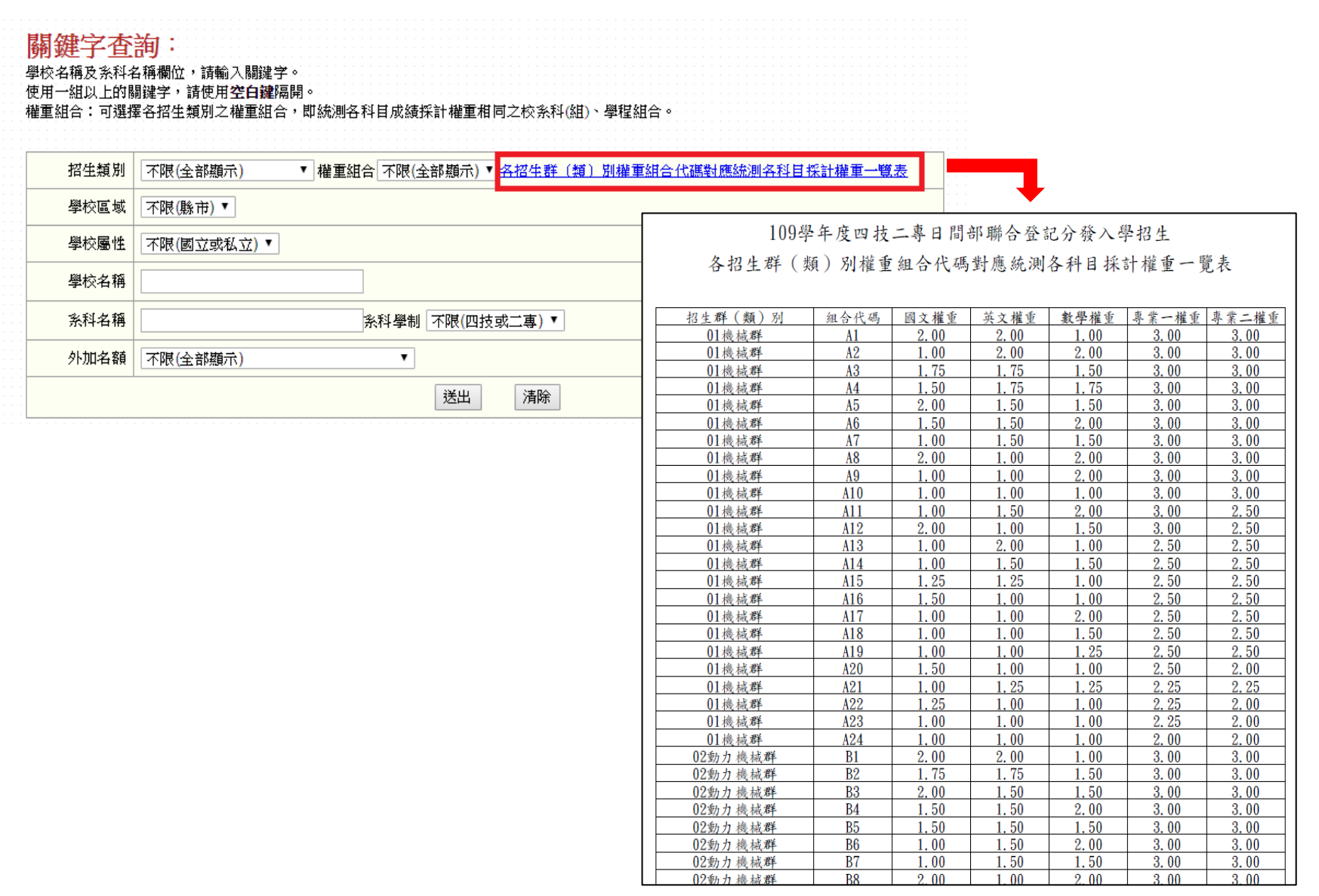

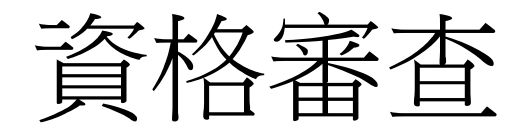

• 如果你具有原民身分

### 五、資格審查系統-登入系統

### 注意事項**:**登錄時間**-**

 **109**年**5**月**21**日**(**星期四**)10: 00**起至 **109**年**6**月**10**日 **(**星期三**) 17:00**止  **(1)109**年**6**月**10**日**(**星期三**)**前繳寄審查資料**(**以郵戳為憑**) (2)109**年**6**月**29**日**(**星期一**) 10:00**公告資格審查結果

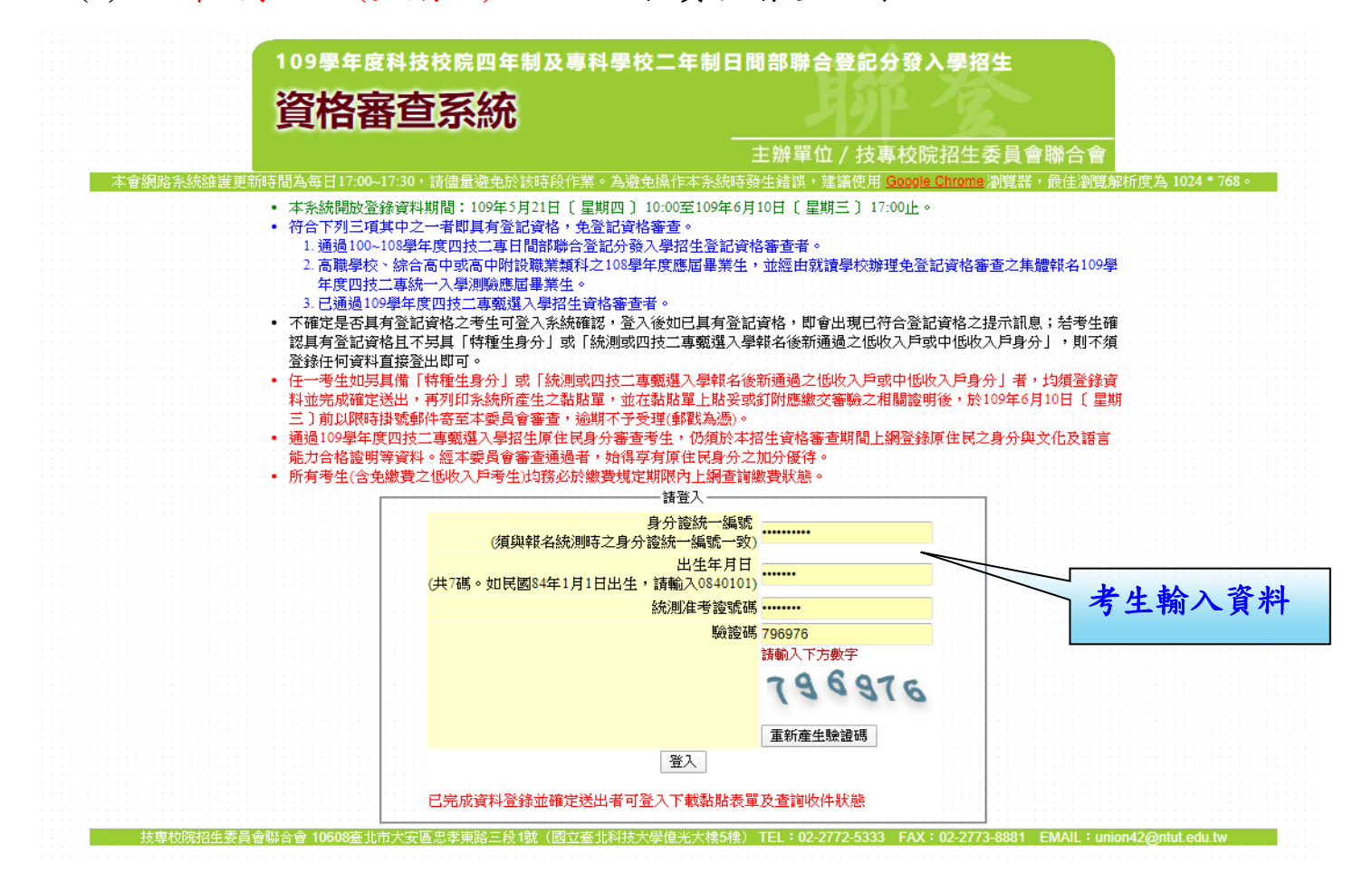

### 五、資格審查系統-隱私權保護政策聲明

#### 膀私權保護政策整明

技專校院招生委員會聯合會(以下簡稱本會)主辦109學年度科技校院四年制及專科學校二年制日間部聯合登記分發入學招生(以下簡稱本招生),須侬個人資料保護法規定,取 得並保管考生個人資料,在辦理招生事務之目的下,進行處理及利用。本會將善盡善良保管人之義務與責任,妥善保管考生個人資料,僅提供本招生相關工作目的使用。

#### 一、老牛咨料更生與目的

凡報名本招生者,即表示同意授權本會代為向技專校院入學測驗中心申請其統一入學測驗各考試科目原始分數及報名基本資料 (紙本或電子檔案) ,運用於本招生相 關工作目的使用。

#### 二、 考生資料利用期間、地區、對象及方式

本會在辦理本招生所幫集之考生資料僅提供招生相關工作目的使用,並提供報名資料及成績予(1)考生本人、(2)受委託報名之集體報名單位或原高中職就讀學校、(3). 其他科技校院或大壆入壆招生之主辦單位、(4)辦理新生報到或入壆資料建置之壆校、(5)技專校院招生策略委員會、(6)數套部。 凡報名參加本招生之考生,即表示同意授權本委員會代為向技車校院入學測驗中心由請並運用其統一入學測驗各考試科目原始分數及報名基本資料 (紙本或電子檔 宰),運用範圍以本委員會相關試務工作為限。

#### 三、 老牛咨料更生之辅則

本招生蒐集之考生個人資料包含姓名、統一入學測驗報名序號、准考誇號碼、出生年月日、身分證統一編號(或居留證統一證號)、性別、中低收入戶或低收入戶情 形、雷子信箱、涌訊地址、聯絡雷話、手機號碼、堅急聯絡人姓名、堅急聯絡人雷話、報名資格、特種生資格、統一入學測論成結、畢(肆)業狀況、畢(肆)業學校、畢 (肆)業壆制、畢(肆)業科組別、畢(肆)業年月等。

#### 四、 考生資料儲存及保管

依個人資料保護法規定,除非有其他法令限制,本會考生個人資料保存時間,為自本招生之學年度起算6個學年度,並於時間屆滿後銷變。

#### 五、 考生資料權利行使

侬個人資料保護法第3條規定,除非有其他法令限制,考生可就個人的資料享有(1)查詢或請求閱覽、(2)請求製給複製本、(3)請求補充或更正、(4)請求停止蒐集、 處理或利用、(5)請求刪除等權利。但考生請求權利行使時,不得影響本招生有關資料審查、排名、總成績計算及分發等相關工作。 本會聯絡雷話:02-27725333轉211 215

本會地址:10608臺北市大安區忠孝東路三段1號〔國立臺北科技大學億光大樓5樓〕

#### 六、考生權益

· 若考生不同意提供個人資料予本會,本會將不受理考生報名本招生,且視同考生放棄參加本招生。

■同盲提供本人之個人資料予持專校際招生委員會聯合會作為招生相關工」

進行登錄報名資格

首次登入請閱讀「隱 私權保護政策聲明」 內容,並勾選核取方 塊,勾選後即可點選 「進行登錄報名資格」 進行下一步驟。

五、資格審查系統-選擇登記資格

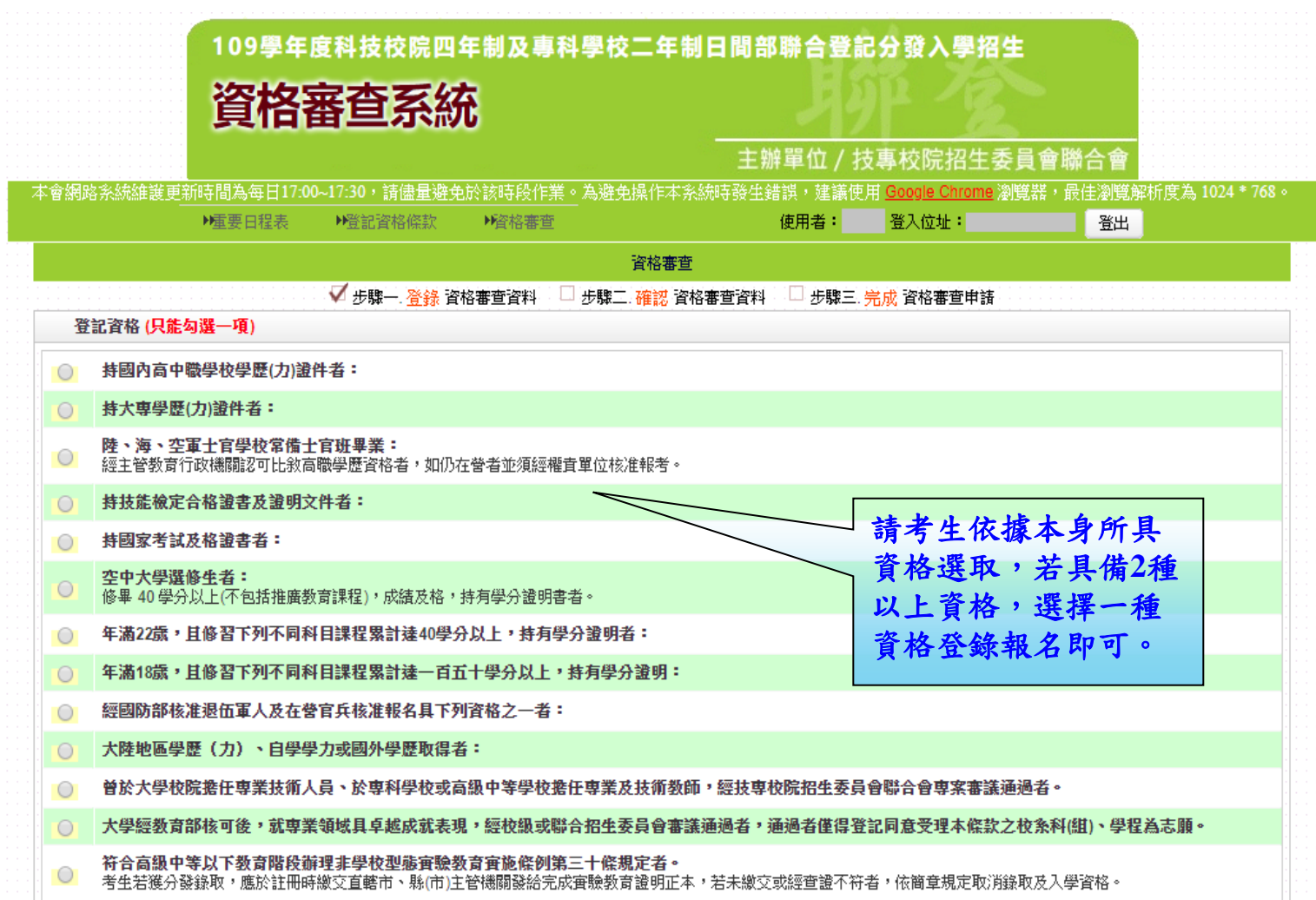

五、資格審查系統-登記資格條款

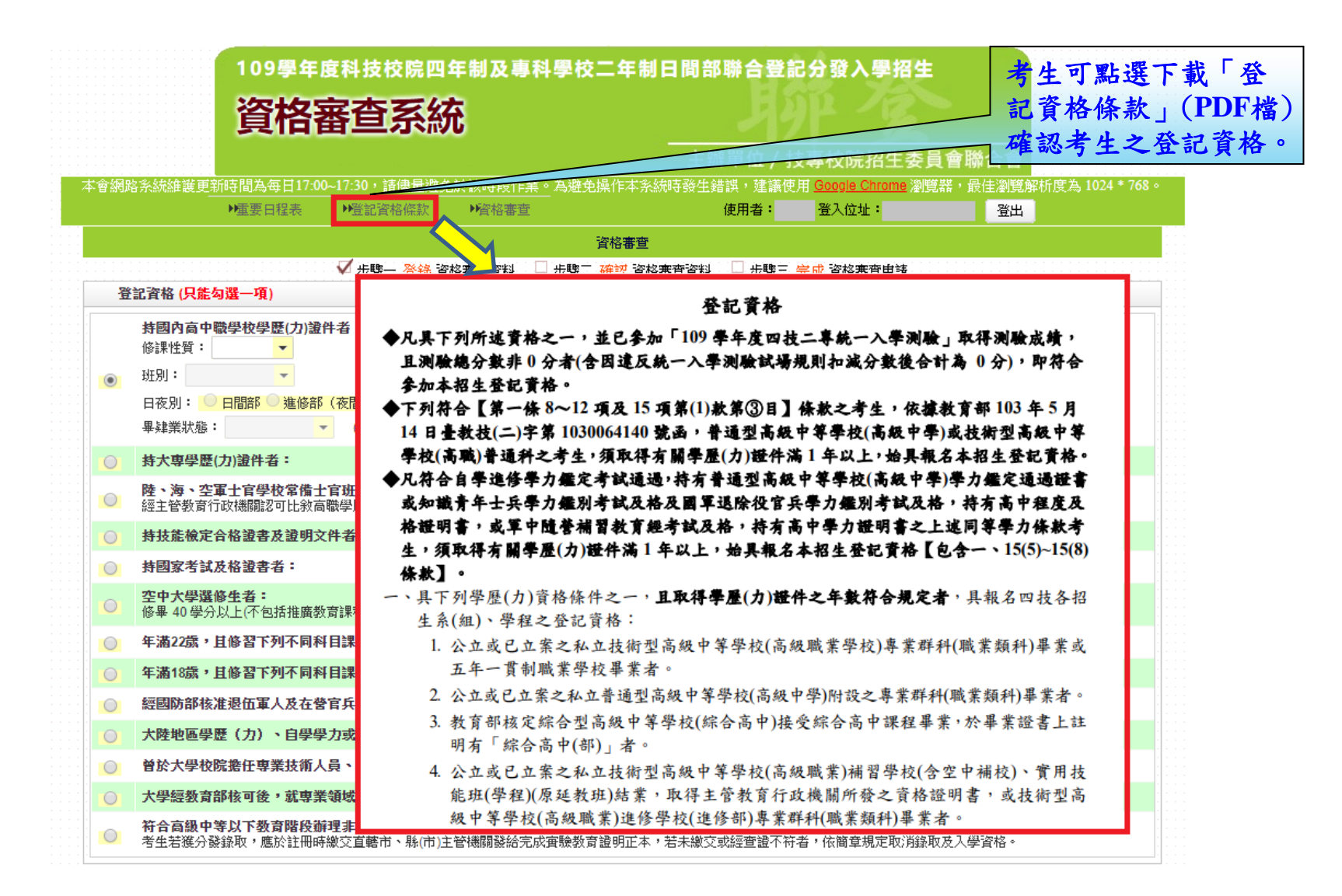

### 五、資格審查系統-考生已具有登記資格

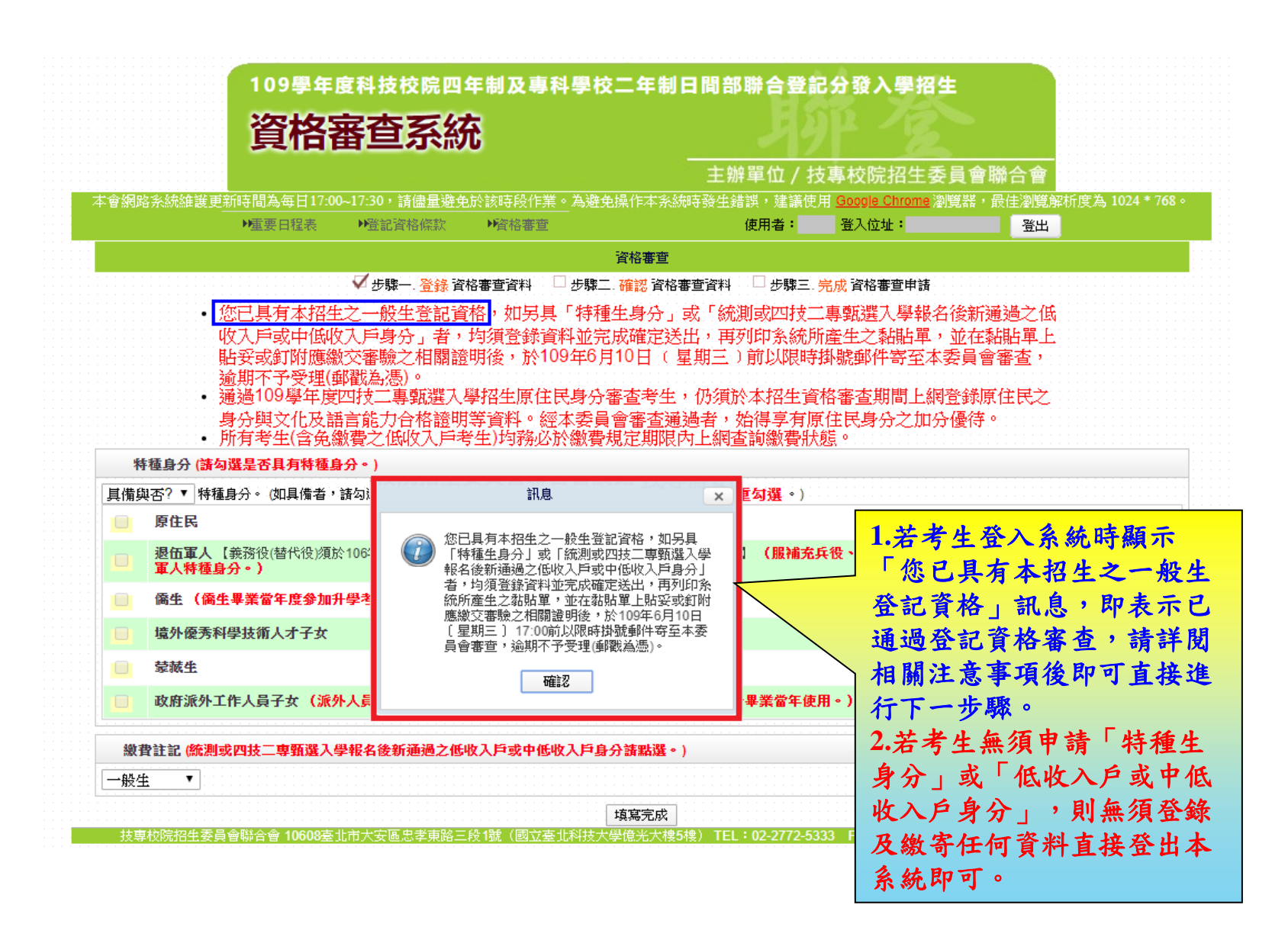

### 五、資格審查系統-選擇特種身分(1/2)

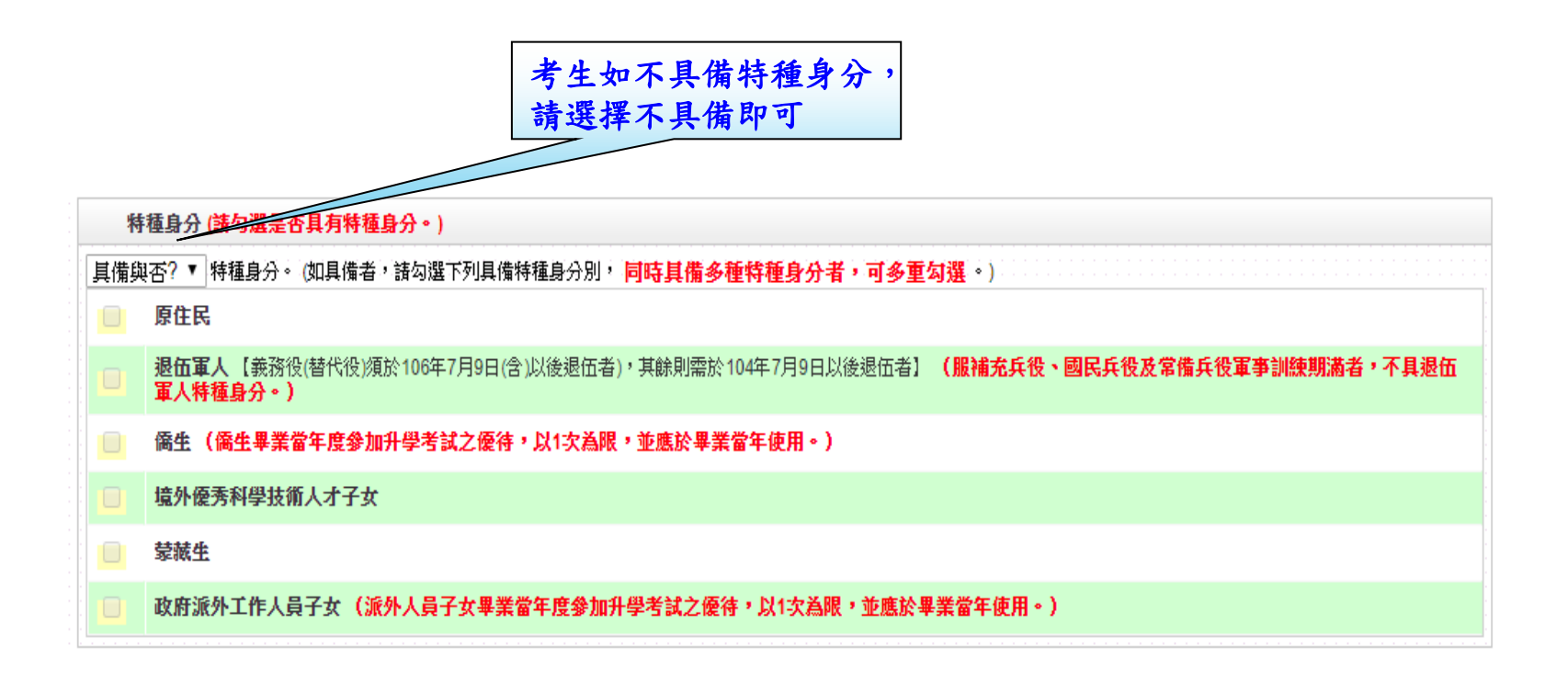

五、資格審查系統-選擇特種身分(2/2)

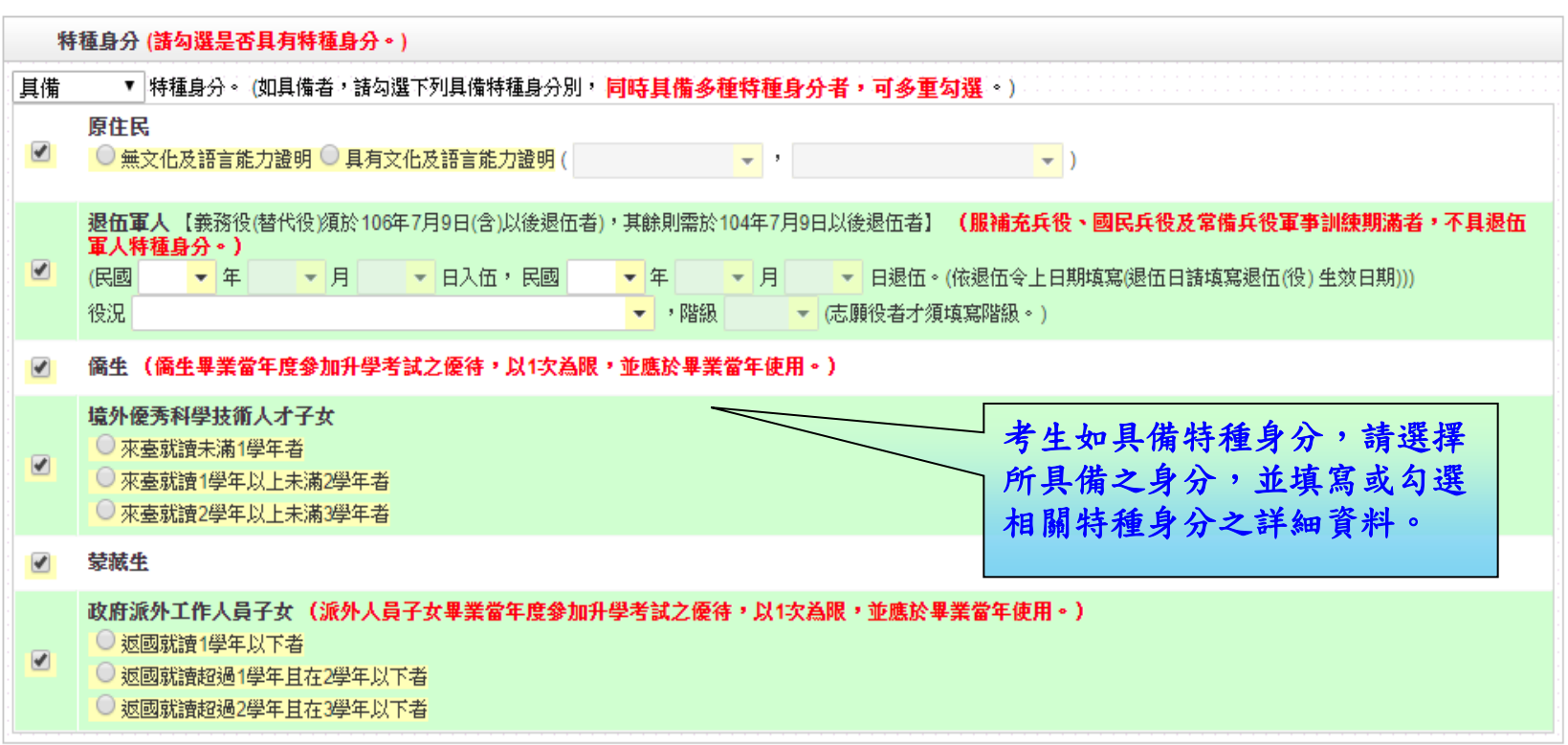

### 五、資格審查系統-選擇繳費身分

 **1.**考生若為統測或四技二專甄選入學報名後新通過之低收入戶或中低收入戶身分,請於 「繳費註記」欄位選擇所具備之繳費身分**(**如圖**1)**。 **2.**若考生都不具備請於「繳費註記」欄位選擇一般生即可。 **3.**考生也可於此欄位確認是否已為低收入戶或中低收入戶身分,如已在統測或四技二專 甄選入學報名時已為低收入戶或中低收入戶身分,登入後系統即於此欄位顯示考生目 前已具備之繳費身分**(**如圖**2**、**3)**。 圖**1** 维费菲記 (統測或四技二専甄選入學報名後新通過之低收入戶或中低收入戶身分諸點選。) 一般生 7 一般生 中低收入戶 鉴務必增寫招生期間可聯絡到的電話、手機、地址及Email,以備緊急所需,如無住宅電話,可增寫手機電話戰碼;"爲必增項目。) 低收入戶 圖**2** 维普計記 (统测或四技二専甄選入學報名後新通過之低收入戶或中低收入戶身分諸點選。) │低收入戶 ▼│您已具備低收入戶身分强繳費,無須再繳寄低收入戶證明交件。 圖**3**繳費註記 (統測或四技二專甄選入學報名後新通過之低收入戶或中低收入戶身分諸點選。) |<br>|中低收入||扫||▼||您已具備中低收入戶身分減免60%繳費,無須再繳寄中低收入戶證明文件。若您現具有低收入戶身分,請點選低收入戶身分並繳寄低收入戶證明文件至本委員會審 杳。

## 五、資格審查系統-填寫考生個人資料

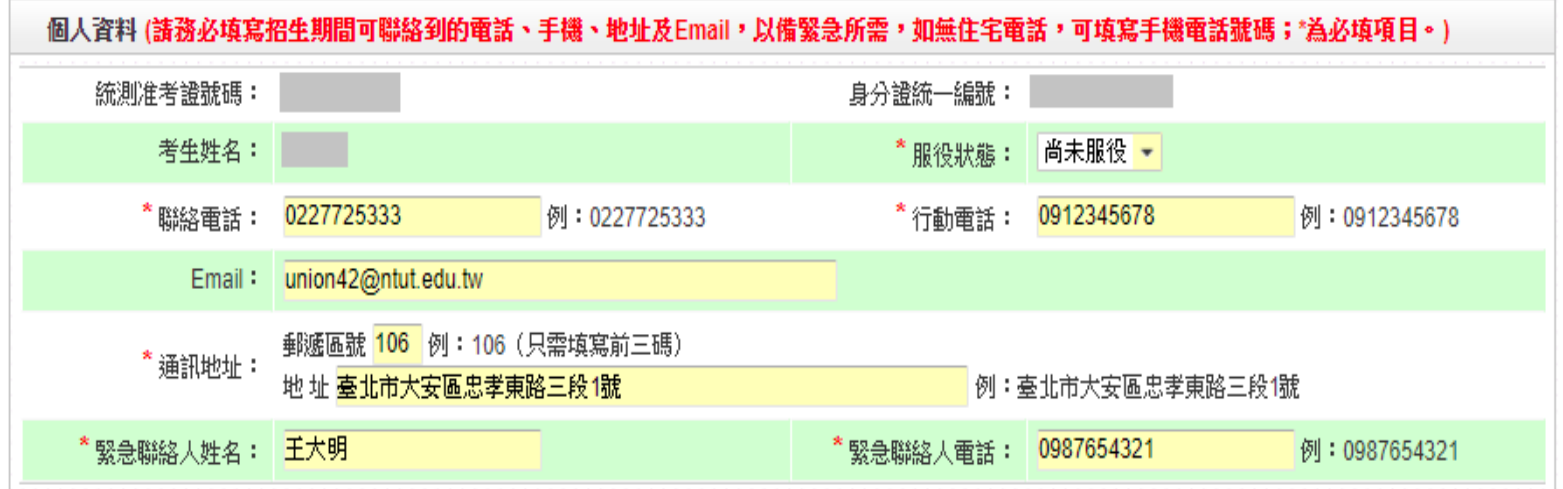

五、資格審查系統-資料填寫完成

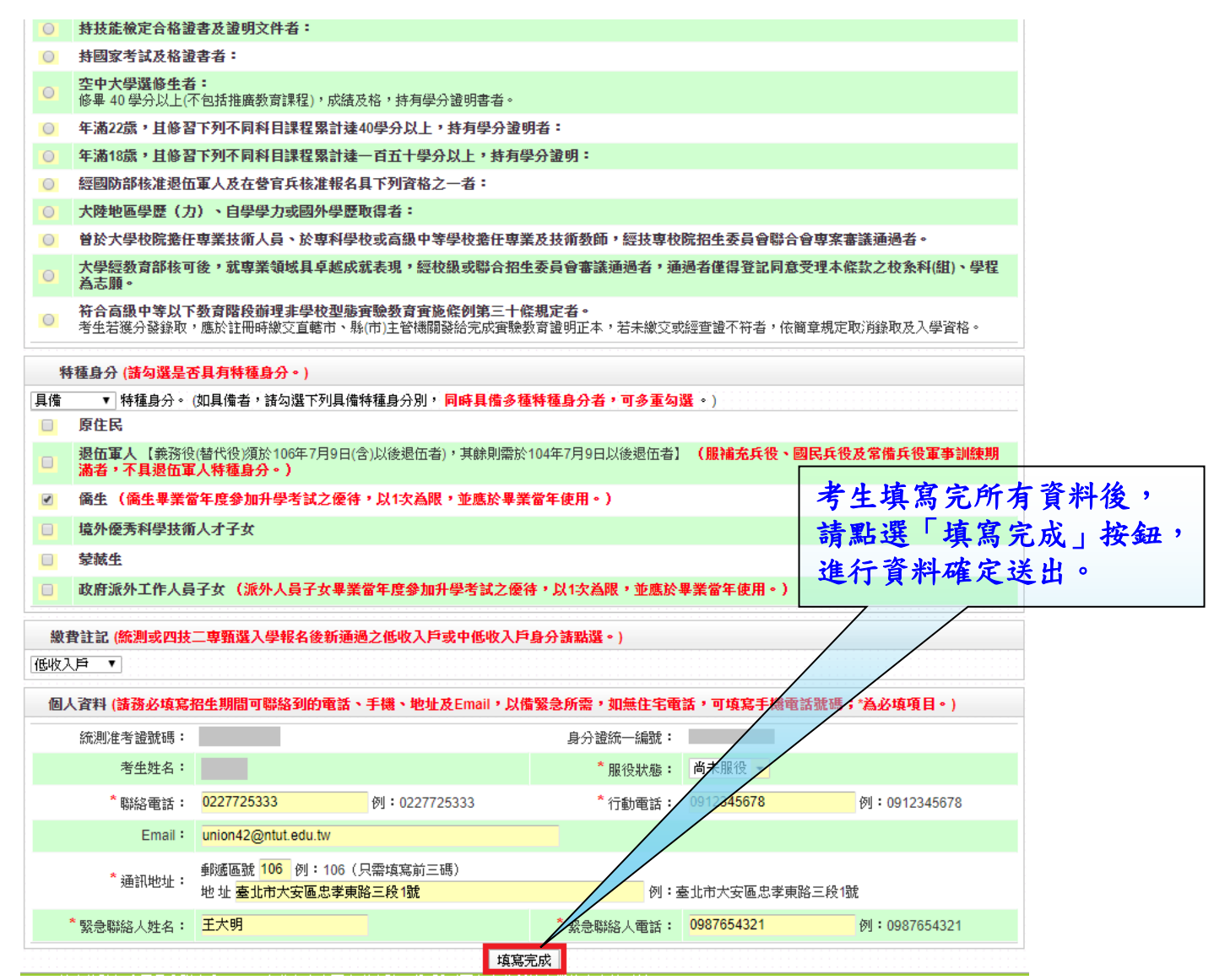

20

### 五、資格審查系統-資料確定送出

請考生詳細核對所填寫資料,如欲修改可點選「回上一頁修改」,系統將返回前一 步驟。若考生確定資料無誤,請點選「確定送出」按鈕,此時系統會出現提示訊息 ,提醒考生資料一經確定送出即無法更改。若考生確定不再更改資料,請點選「確 認」按鈕。

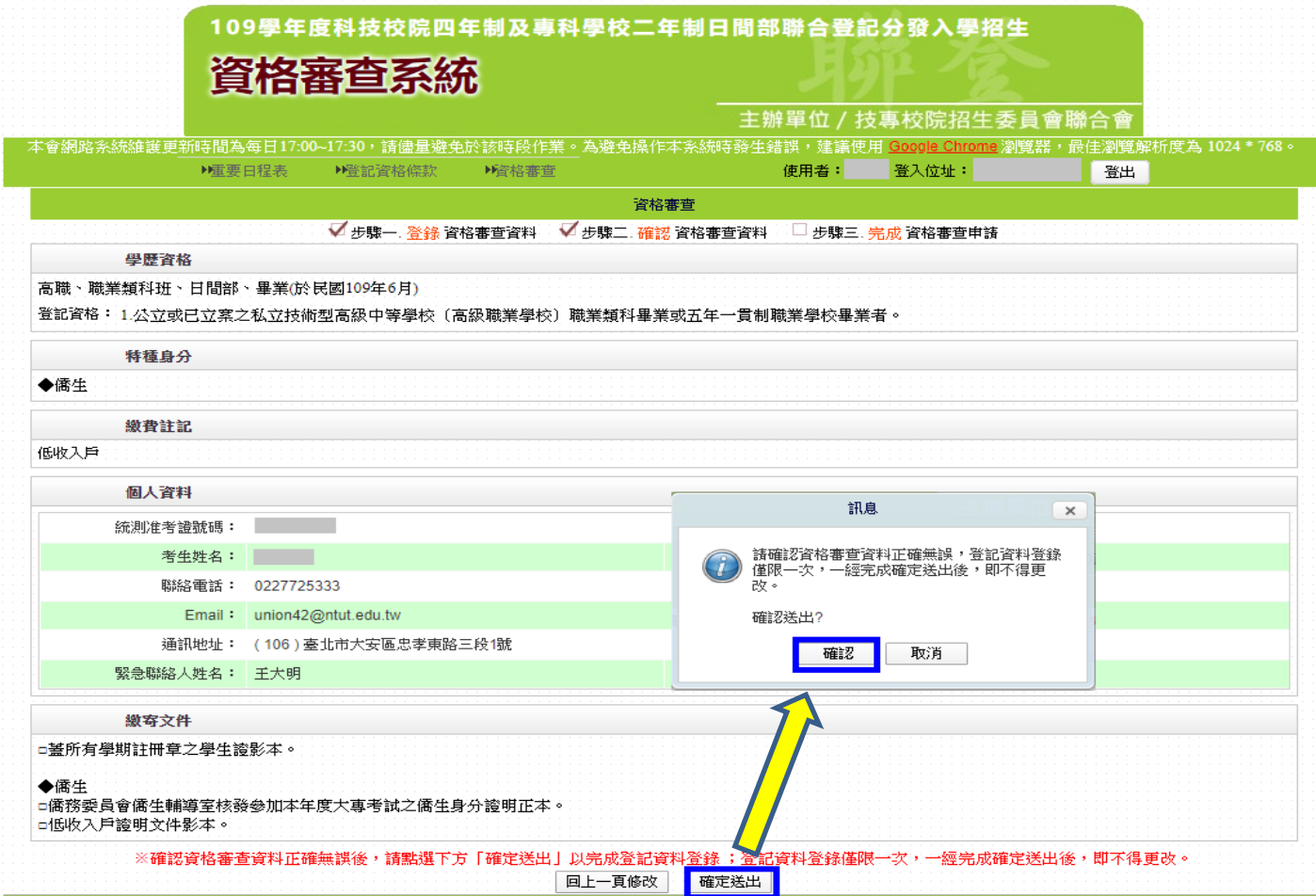

# 五、資格審查系統-確定送出訊息

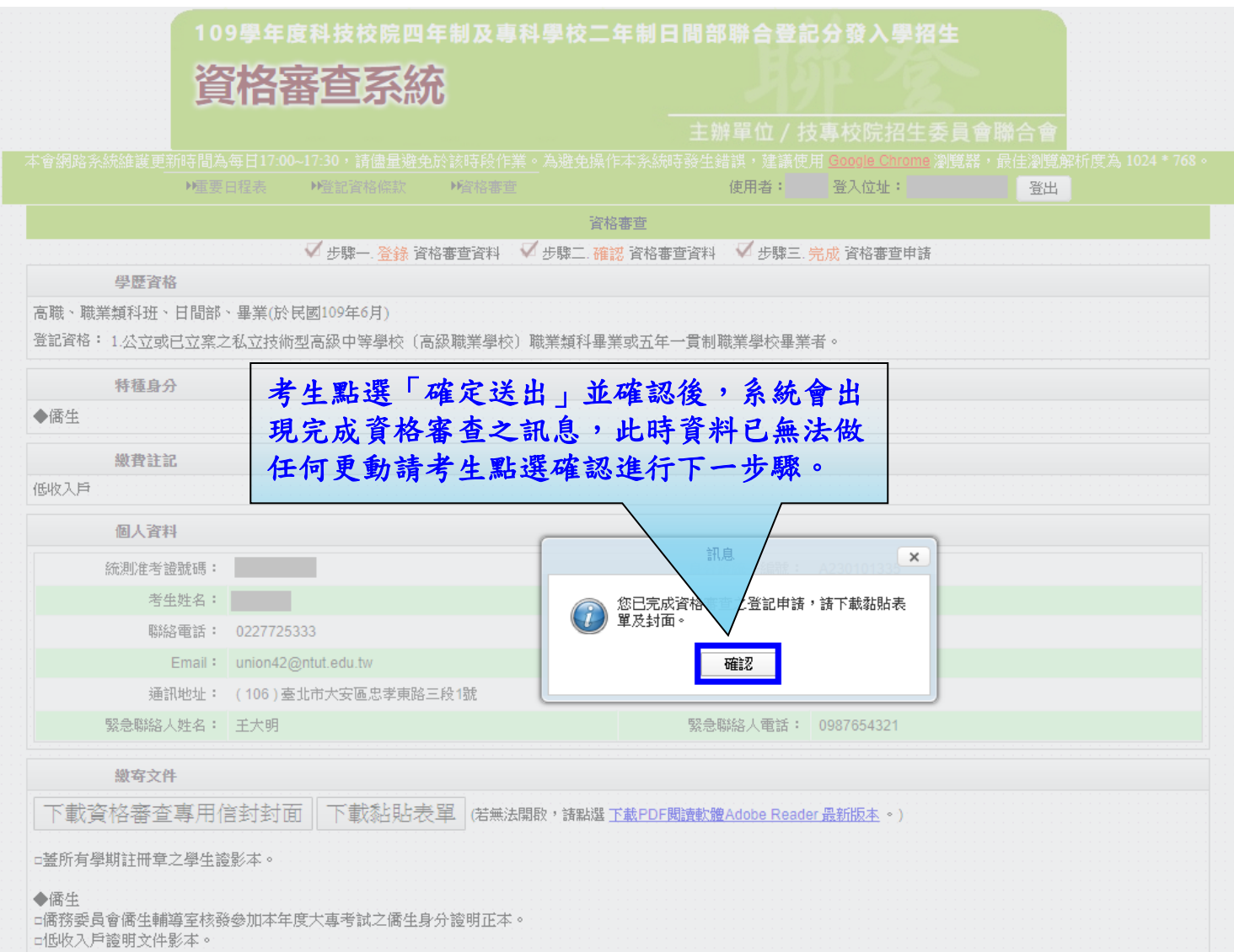

### 五、資格審查系統-下載黏貼表單、信封封面

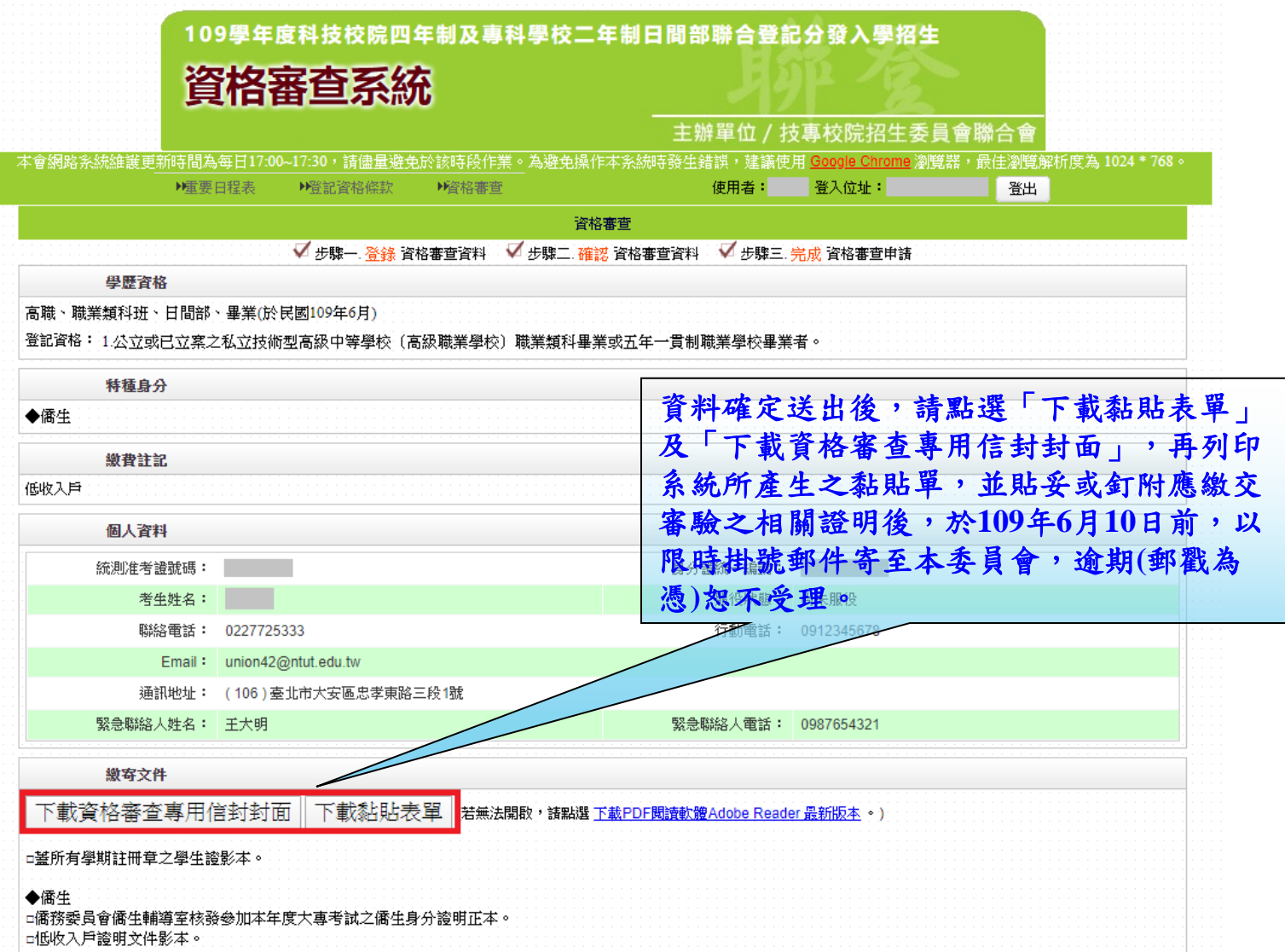

五、資格審查系統-繳寄文件

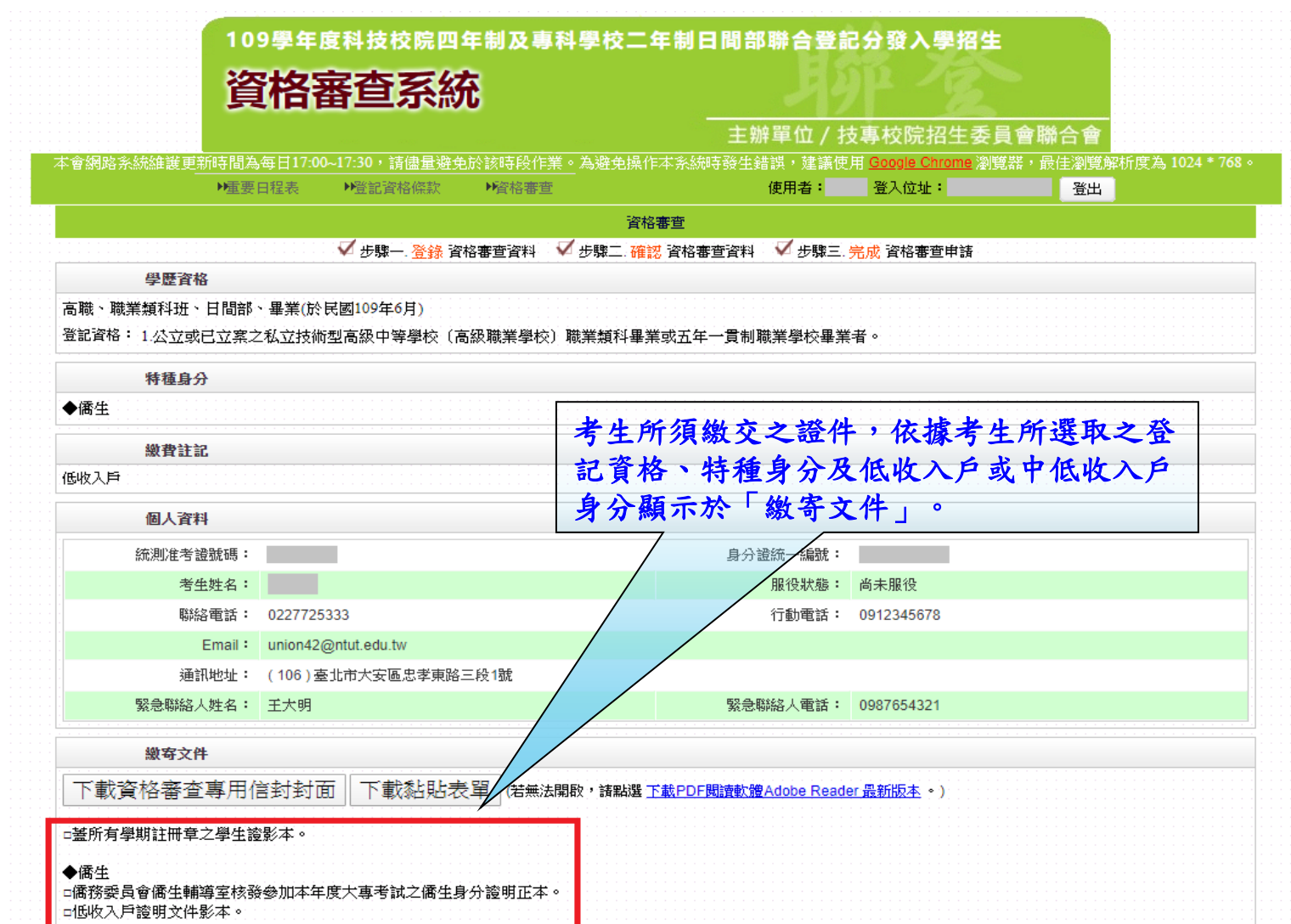

## 五、資格審查系統-查詢收件狀態

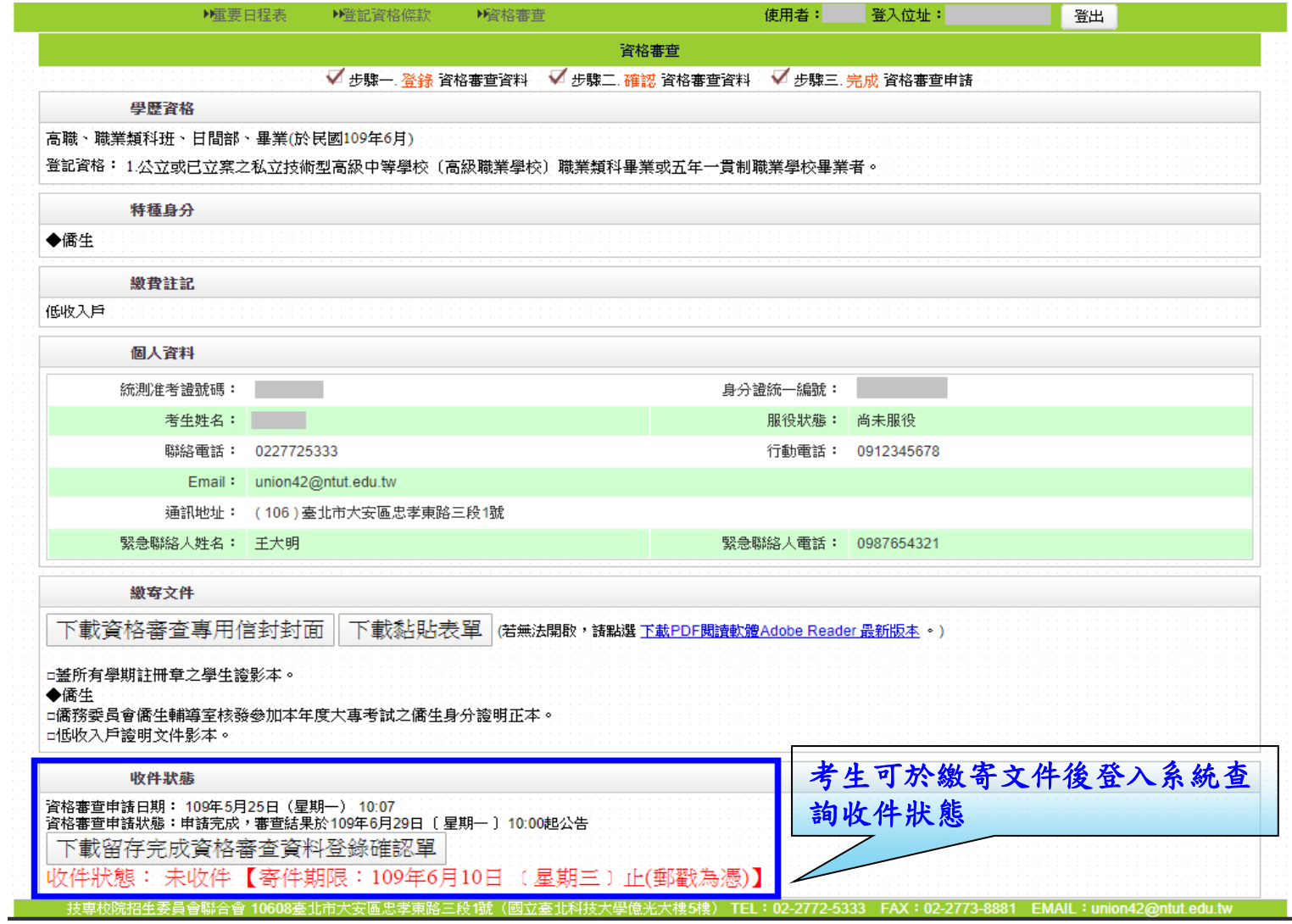

五、資格審查系統-下載留存完成資格審查系統資料登錄確認單

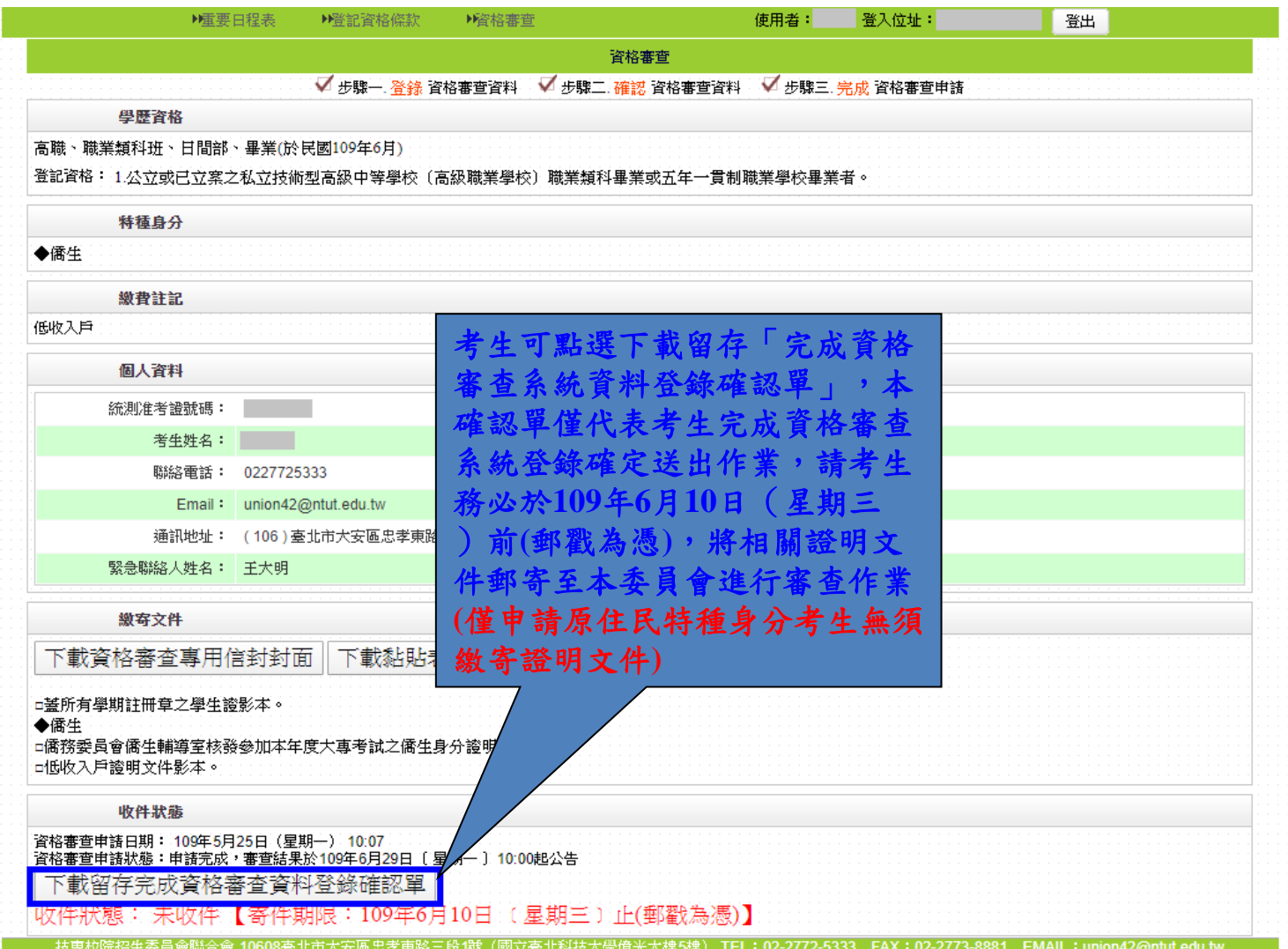

### 五、資格審查系統-僅申請原住民特種生

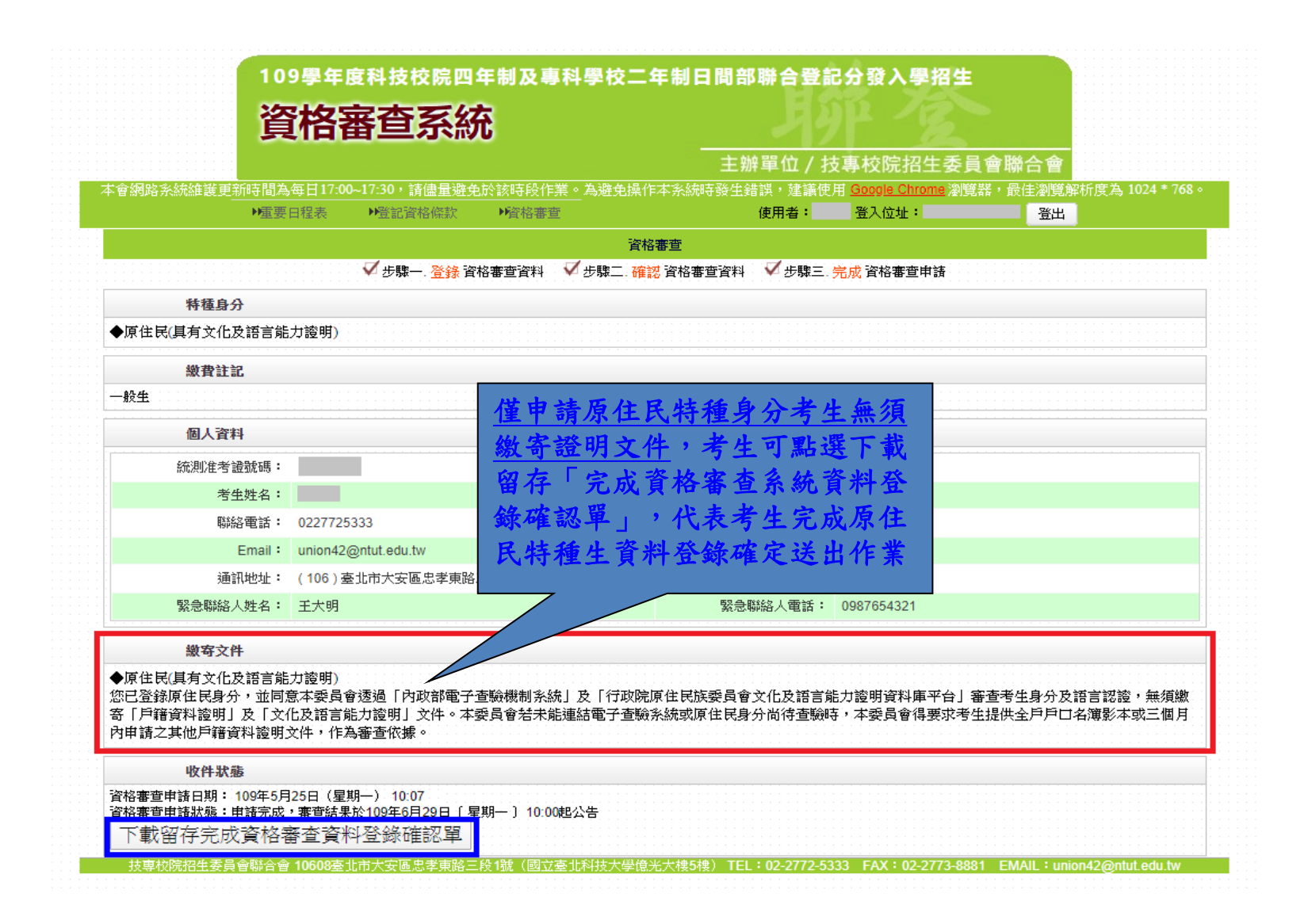

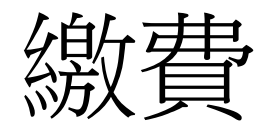

• 個別繳費之考生,請於 109年7月14日(星期 二)10:00起至109年7月20日(星期一)17:00止 【便利商店繳費僅至109年7月15日(星期 三)24:00】,至本委員會網站登入「繳款單 列印及繳款帳號查詢系統」取得繳款帳號 或下載繳款單進行繳費,完成繳費2小時後, 即可上網查詢繳費狀態(便利商店繳費約須3 個工作天,不含例假日)。

### 繳費狀態查詢系統-登入系統

注意事項**:**參加集體或個別繳費考生**(**包含免繳費之低收入戶考生**)**,均務必於繳費規定期限 內上網查詢繳費狀態。如獲系統回應「繳費成功」者,即表示已完成繳費,及參 加本招生之登記分發,具有上網選填登記志願資格。

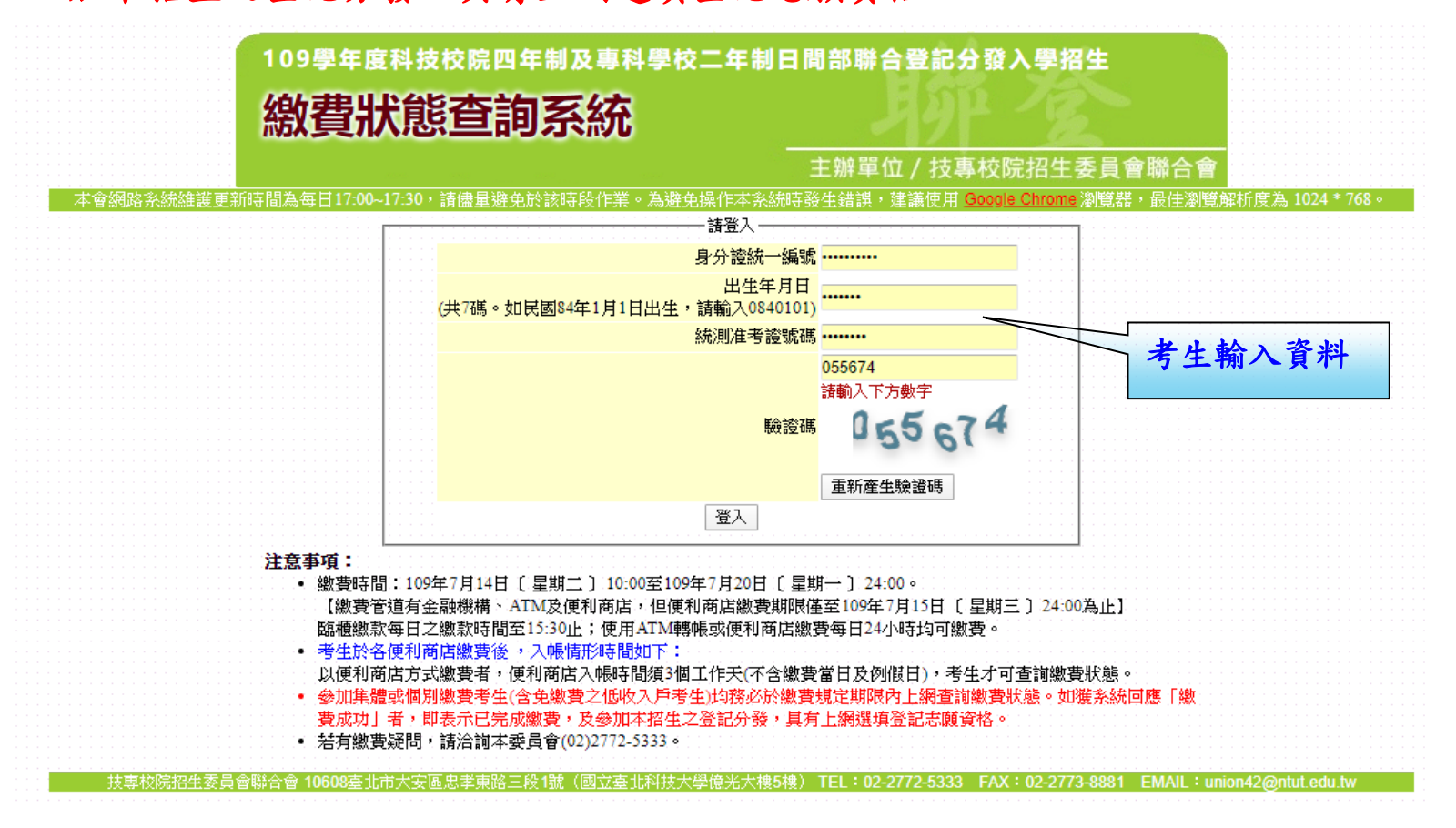

### 個人總成績查詢系統-查詢畫面

#### 109學年度科技校院四年制及專科學校二年制日間部聯合登記分發入學招生

### 個人總成績查詢系統

#### 主辦單位 / 技事校院招生委員會聯合會

|本會網路条統維護更新時間為每日17:00~17:30,諸儘量避免於該時段作業。為避免操作本条統時發生錯誤,建議便用 Google Chrome 瀏覽器,最佳瀏覽解析度為 1024 \* 768 。

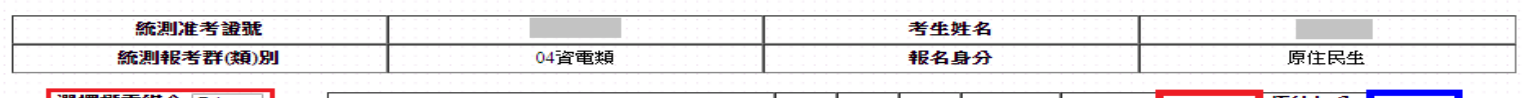

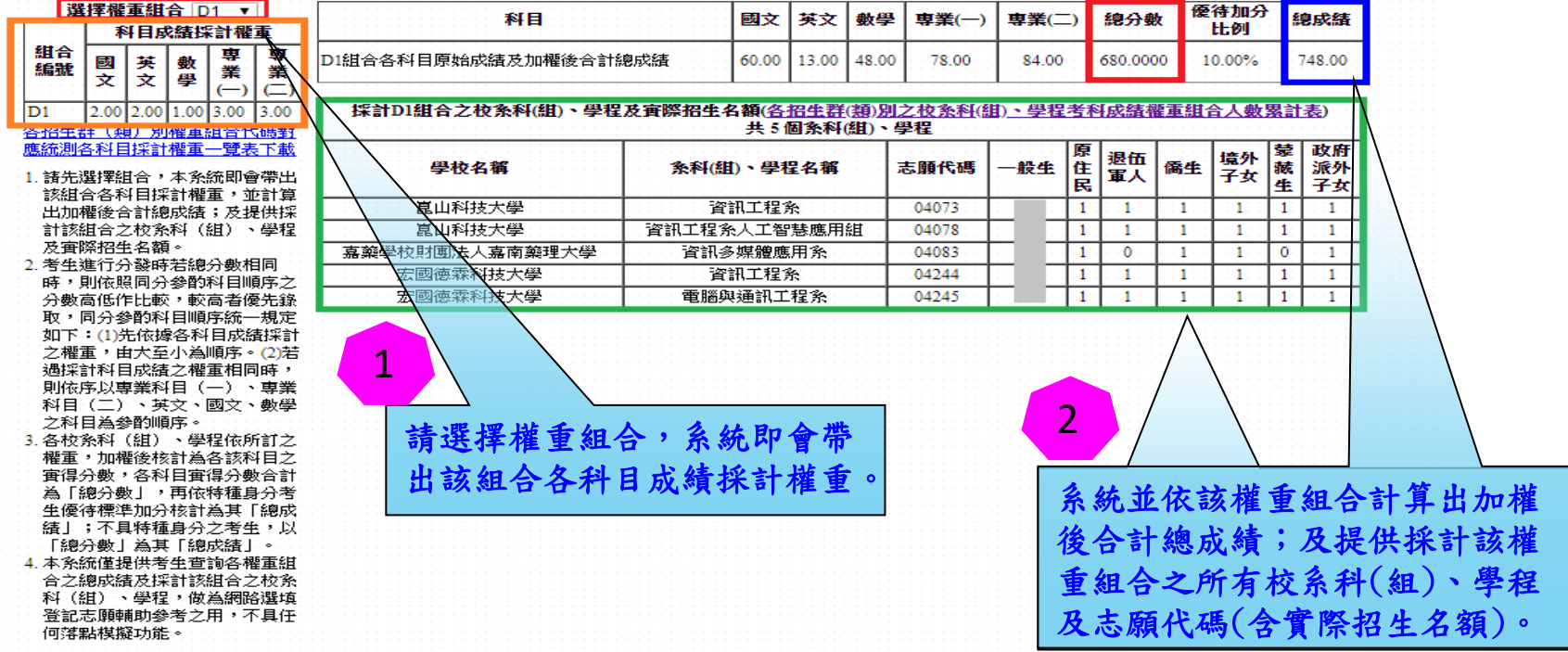

※ 對於總成績有疑義者可於109年7月24日〔 星期五 〕12:00前向本委員會辦理成績複查,逾期概不受理。

※ 申請個人總成績複查之考生不論其複查結果為何,均可參加網路選填志願,並應於規定時間內完成選填志願程序,逾期不得以申請複查成績為由請求補填。

列印 登出

### 個人總成績查詢系統-各招生群(類)別權重組合代碼對應統 測各科目採計權重一覽表下載

画文 組合<br>編號

 $\frac{1}{2.00}$  $\overline{D1}$ 各招供精工 應統測各科目

科目(二)

「總分數」

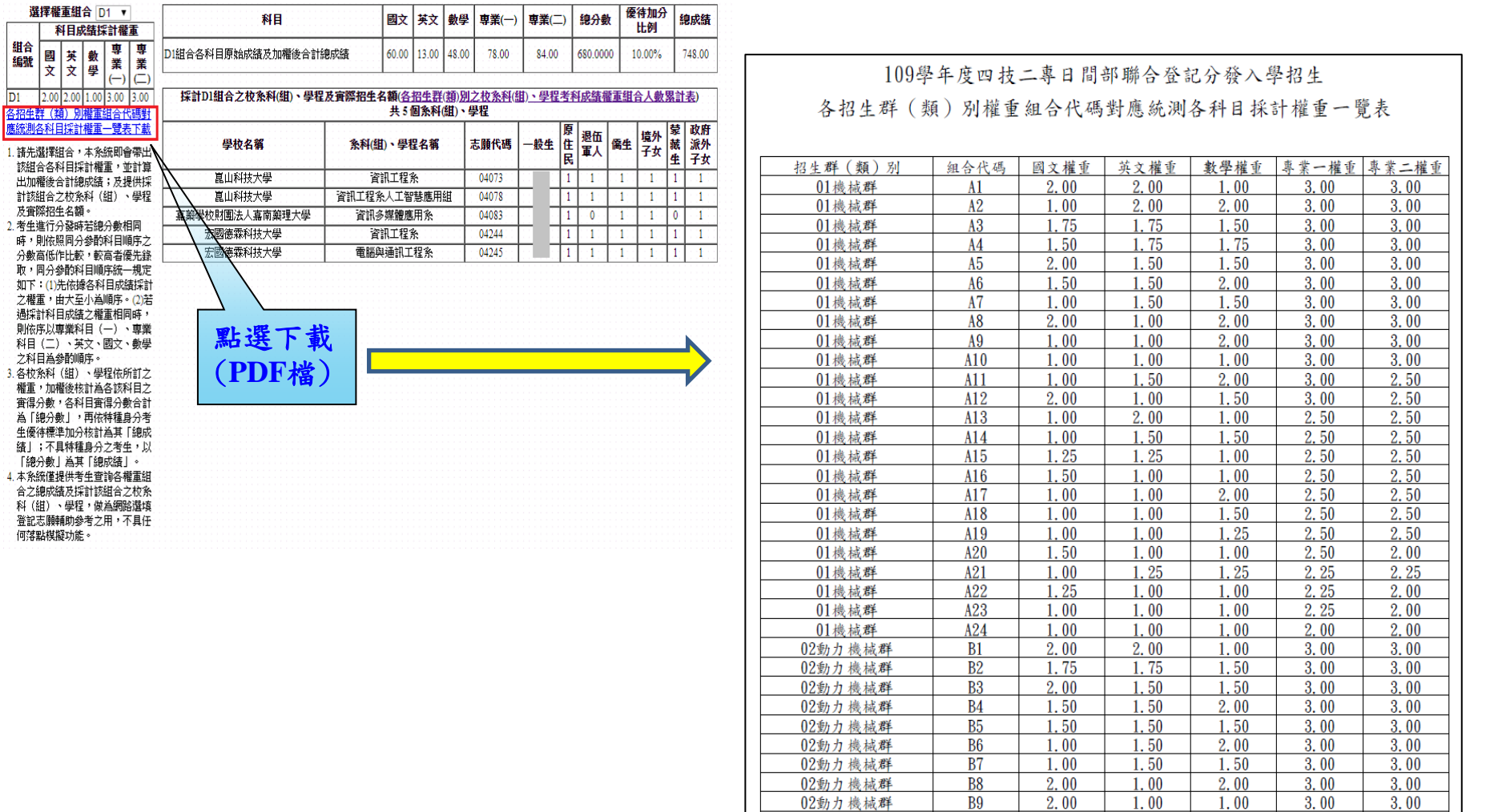

### 個人總成績查詢系統-各招生群(類)別之校系科(組)、學 程考科成績權重組合人數累計表下載

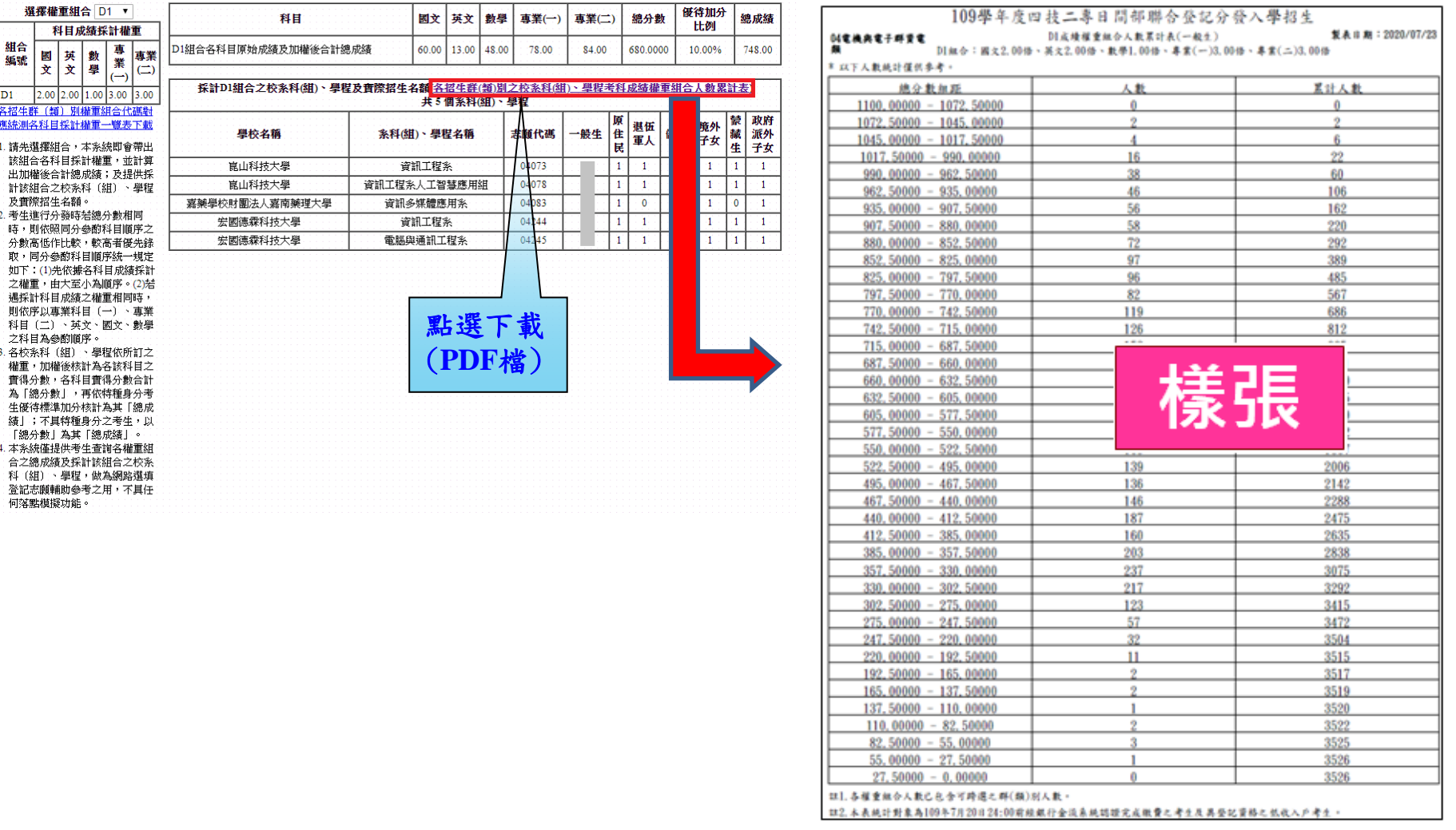

填志願!!!

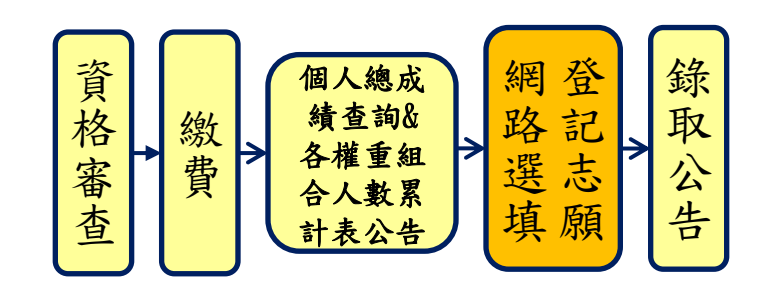

網路選填登記志願:

時間:109年7月23日(星期四)10:00起至109年7月28日(星期二)17:00止。

- 登記志願資格:凡符合本招生登記資格且繳費成功之考生**(**含免繳費考 生**)**,其未在其他招生管道錄取報到,且其總分數非**0**分者,皆具備參 加本招生網路選填登記志願之資格。
- 本委員會將於109年7月9日(星期四)10:00起至109年7月20日(星期 一)17:00止,開放網路選填登記志願系統「練習版」,考生可至本委 員會網站登入練習熟悉介面流程或試填志願順序。惟本項服務僅作為 網路選填登記志願之參考,並非志願落點模擬,亦不作為分發之依據。
- 考生須輸入身分證統一編號、出生年月日、統一入學測驗准考證號碼 及自行設定通之行碼後,即可登入網路選填登記志願系統;選填登記 志願確定送出後,即不得以任何理由要求修改。
- 考生於其所參加之各群(類)內【含單群(類)及跨群(類) 】,可選填登記 校系科(組)、學程之志願總數最多以199個為限。

### 重要事項

- 考生必須看到系統畫面顯示「您已完成網路選填登記志願」之訊息並 產生 「志願表」才算完成網路選填登記志願。「志願表」為考生完成 網路選填登記志願之重要憑證,請考生務必下載儲存至電腦或列印並 妥善保存,以免影響自身權益。
- 考生若已上網選填登記但僅暫存志願,卻未於規定時間內將志願確定 送出,本委員會將以考生最後暫存於網路選填登記志願系統內之志願 選填資料作為最後分發之依據。
- 10. 已在先前招生管道錄取報到者,不得再參加本招生;若已繳登記費者, 則不予退費,且不得參加網路選填登記志願。
- 11. 109年8月4日(星期二)10:00起,考生可至本委員會網站「分發結果查 詢系統」查詢分發結果,統測集報之高中職學校可至系統下載考生之 分發名單。
- 12. 建議考生請勿使用手機或平版電腦登入使用本招生各系統,避免畫面 資訊閱覽不完全,漏登資料而影響權益。

### 網路選填登記志願系統-首次登入設定通行碼

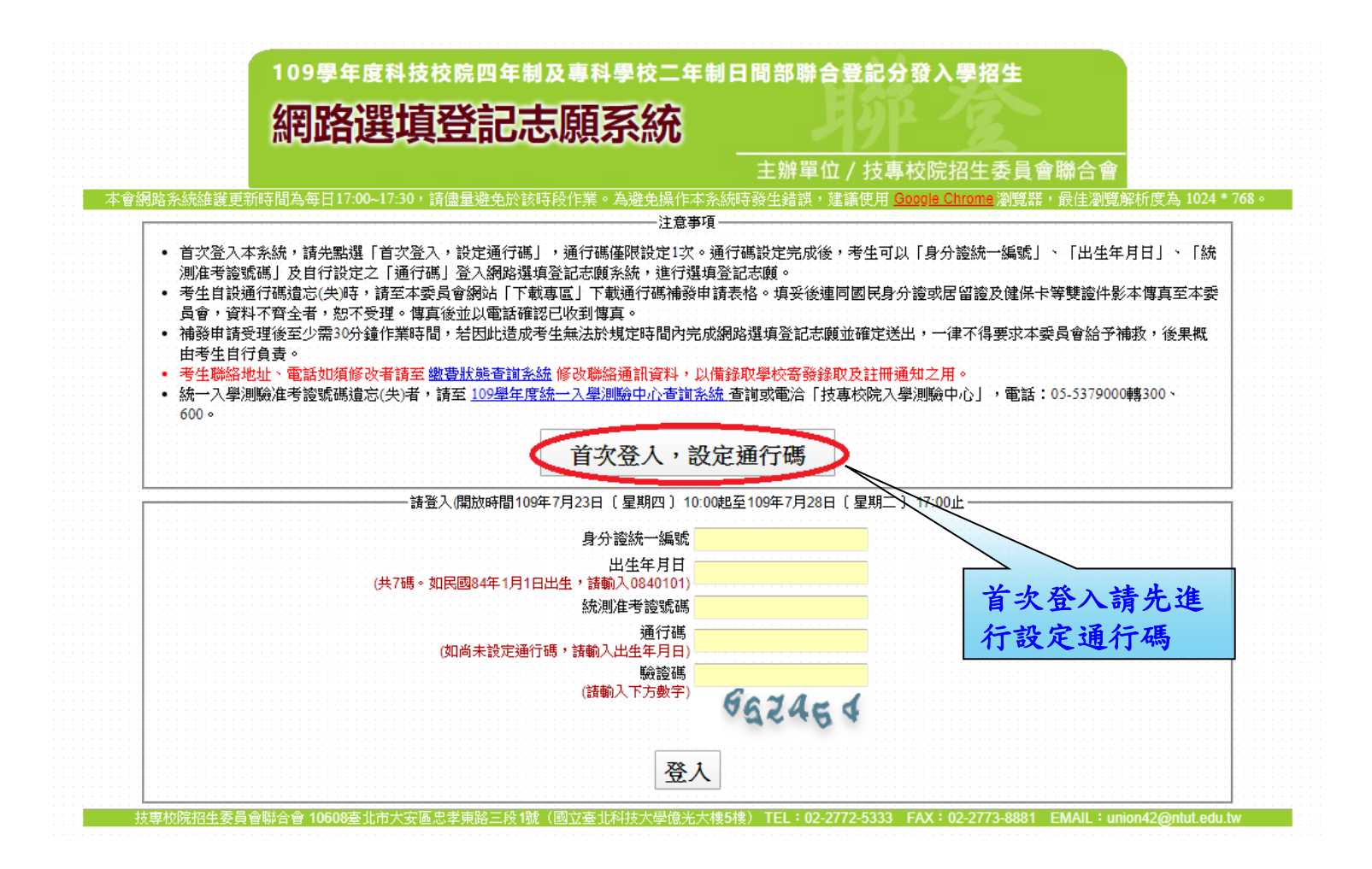

### 網路選填登記志願系統-通行碼設定

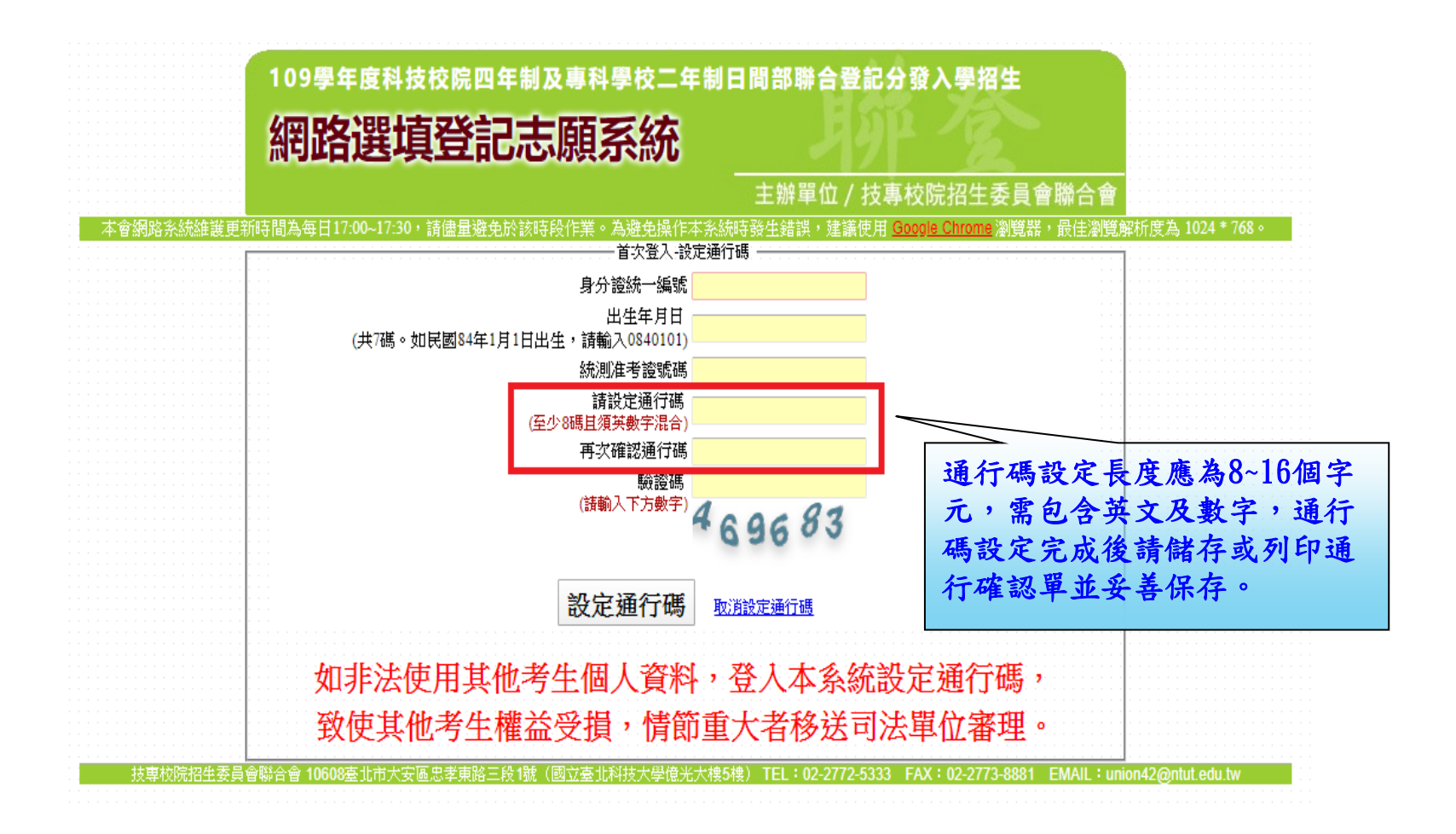

### 網路選填登記志願系統-通行碼設定成功畫面

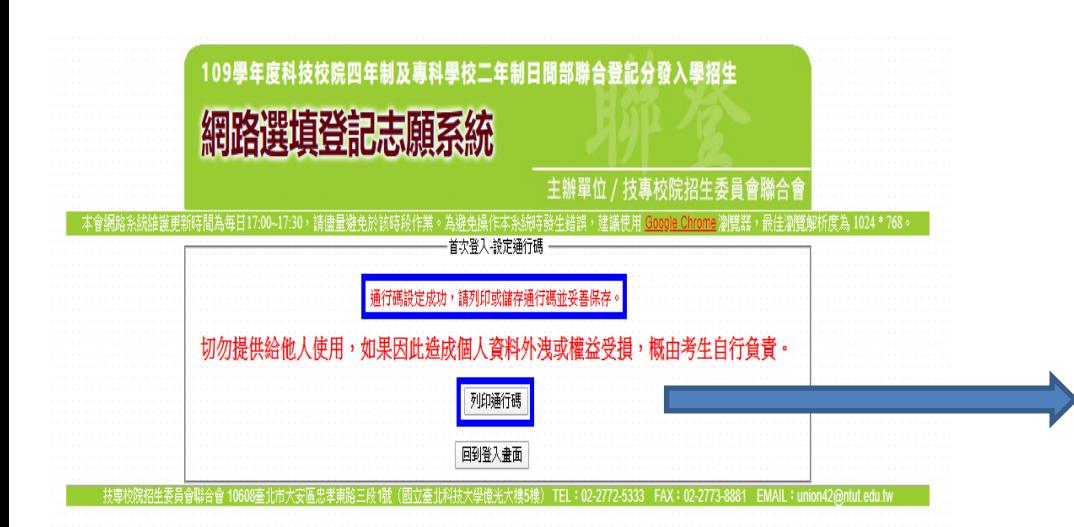

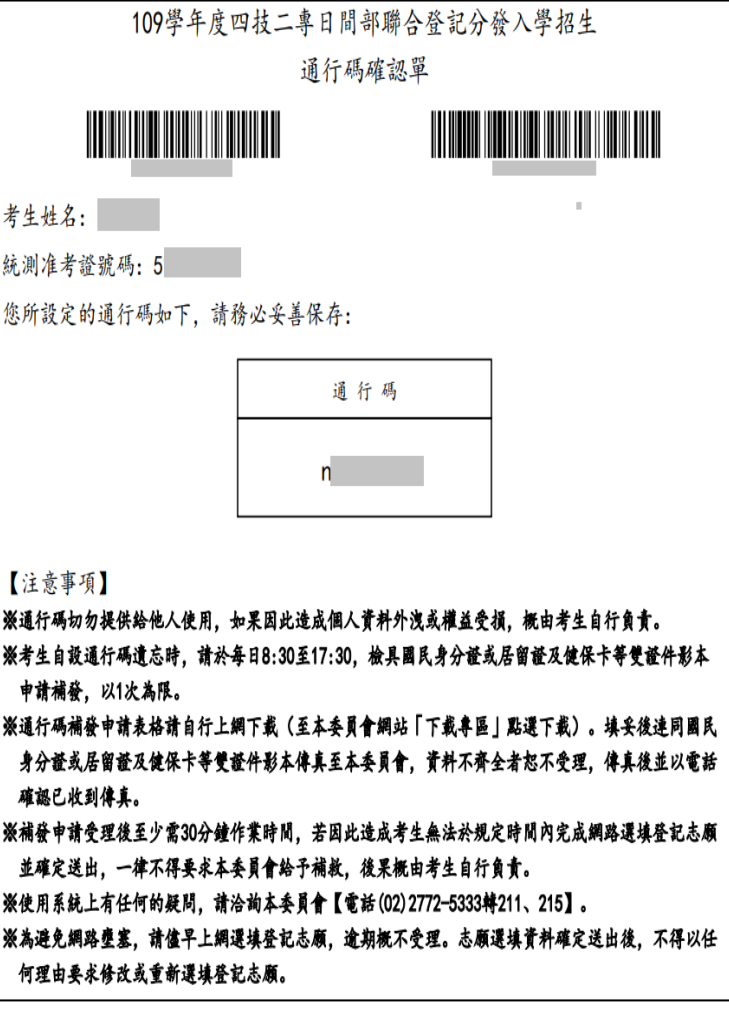

### 網路選填登記志願系統-登入系統

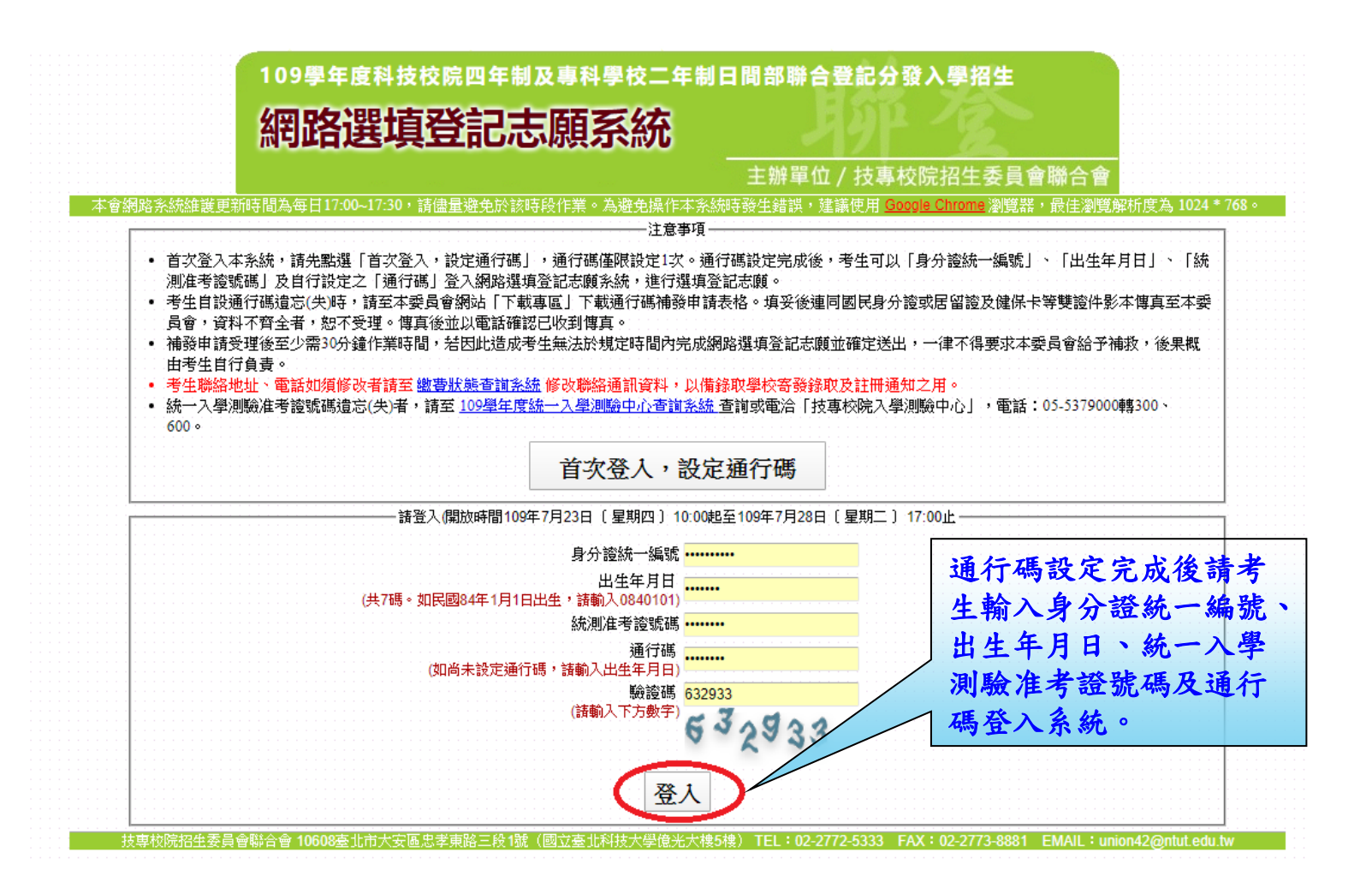

### 網路選填登記志願系統-隱私權保護政策聲明

#### 臆私權保護政策整明

技專校院招生委員會聯合會(以下簡稱本會)主辦109學年度科技校院四年制及專科學校二年制日間部聯合登記分發入學招生(以下簡稱本招生),須依個人資料保護法規定,取 得並保管考生個人資料,在辦理招生事務之目的下,進行處理及利用。本會將善盡善良保管人之義務與責任,妥善保管考生個人資料,僅提供本招生相關工作目的使用。

#### 一、考生資料蒐集與目的

凡報名本招生者,即表示同意授權本會,得將自考生報名參加本招生所取得之個人及其相關成績資料,運用於本招生相關工作目的使用。

#### 二、 考生資料利用期間、地區、對象及方式

本會在辦理本招生所幫集之考生資料僅提供招生相關工作目的使用,並提供報名資料及成績予(1)考生本人、(2)受委託報名之集體報名單位或原高中職就讀學校、(3) 其他科技校院或大學入學招生之主辦單位、(4)辦理新生報到或入學資料建置之學校。 凡報名參加本招生之考生,即表示同意授權本委員會代為向技專校院入學測驗中心申請並運用其統一入學測驗各考試科目原始分數及報名基本資料〔紙本或電子檔

|宰)| ,運用範圍以本季邑會相關試務工作為限。|

#### 三、考生資料蒐集之類別

|本招生蒐集之考生個人資料包含姓名、統一入學測驗報名序號、准考證號碼、出生年月日、身分證統一編號|或居留證統一證號)、性別、中低收入戶或低收入戶情| 形、電子信箱、通訊地址、聯絡電話、手機號碼、緊急聯絡人姓名、緊急聯絡人電話、報名資格、特種生資格、統一入學測驗成績、畢(肄)業狀況、畢(肄)業學校、畢 (肄)業學制、畢(肄)業科組別、畢(肄)業年月等。

#### 四、 考生資料儲存及保管

依個人資料保護法規定,除非有其他法令限制,本會考生個人資料保存時間,為自本招生之學年度起算6個學年度,並於時間屆滿後銷燬。

#### 五、 考生資料權利行使

·依個人資料保護法第3條規定,除非有其他法令限制,考生可就個人的資料享有(1)查詢或請求閱覽、(2)請求製給複製本、(3)請求補充或更正、(4)請求停止蒐集、 |處理或利用、(5) 請求刪除等權利。但考生請求權利行使時,不得影響本招生有關資料審查、排名、總成績計算及分發等相關工作。 本會聯絡電話:02-27725333轉211 215

TEL: 02-2772-5333 FAX: 0

本會地址:10608臺北市大安區忠孝東路三段1號〔國立臺北科技大學億光大樓5樓〕

### 六、 考生權益

'若考生不同意提供個人資料予本會,本會將不受理考生報名本招生,且視同考生放棄參加本招生。

|≤ 同音提供太人之個人資料予持重校際招生委員會聯合 進行網路選填登記志願

### - 技専校院招生委員會聯合會 10608臺北市大安區忠孝東路三段1號(國立臺北科技大學億光大樓5樓)

內容,並勾選核取方 塊,勾選後即可點選 「進行網路選填登記 志願」進行下一步驟。

首次登入請閱讀「隱 私權保護政策聲明」

### 網路選填登記志願系統-選填登記志願規定說明

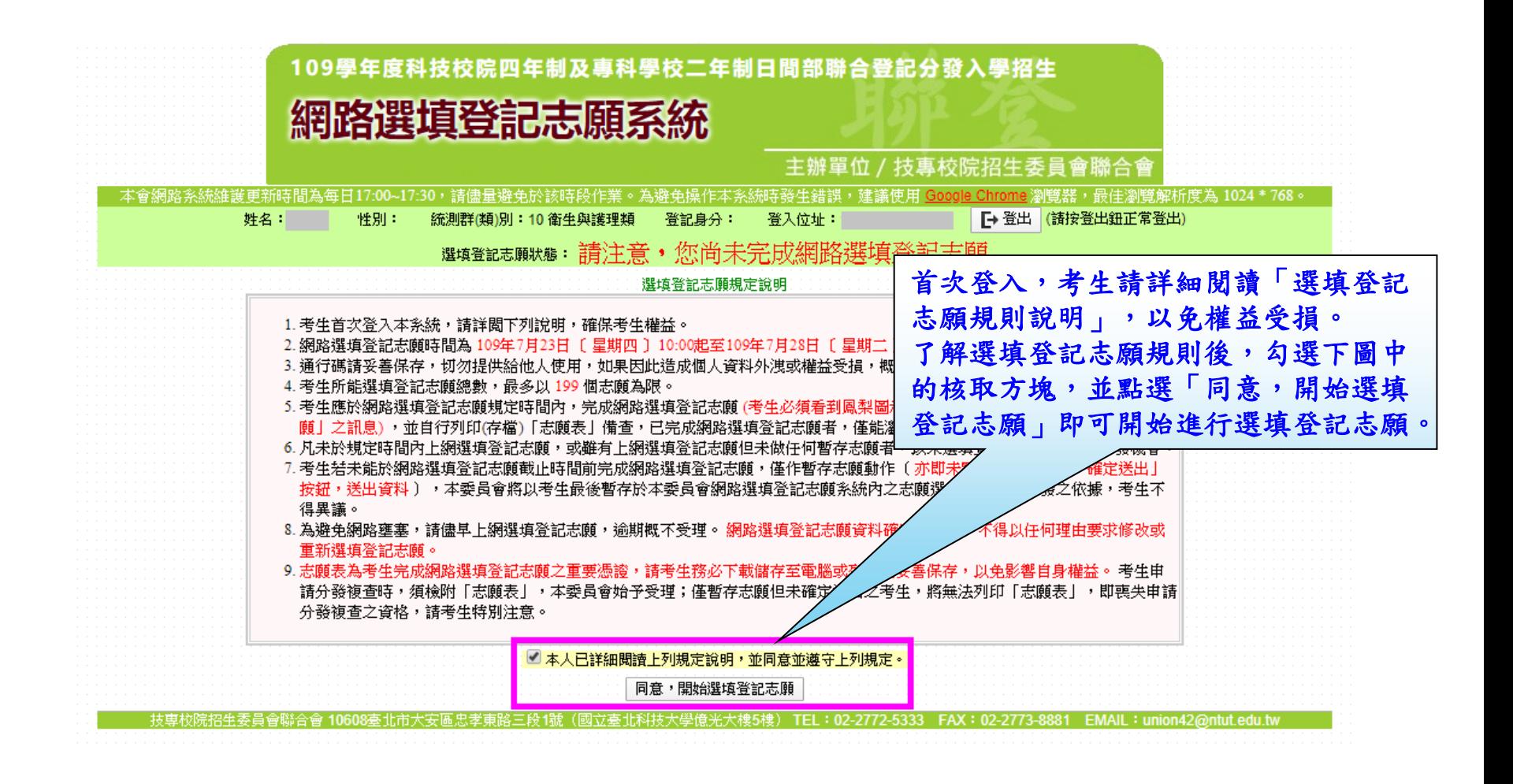

### 網路選填登記志願系統-操作介面

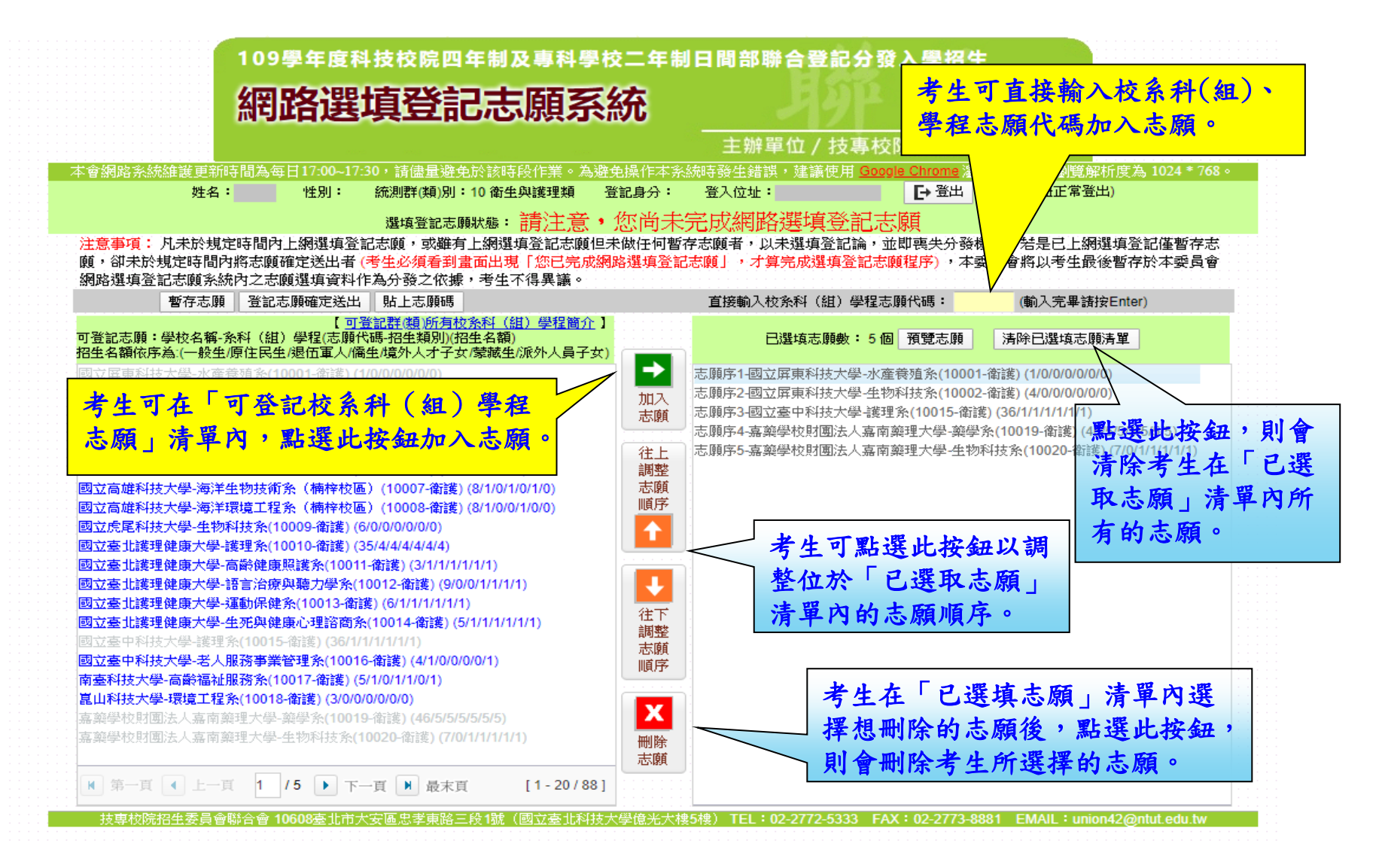

### 網路選填登記志願系統-預覽志願

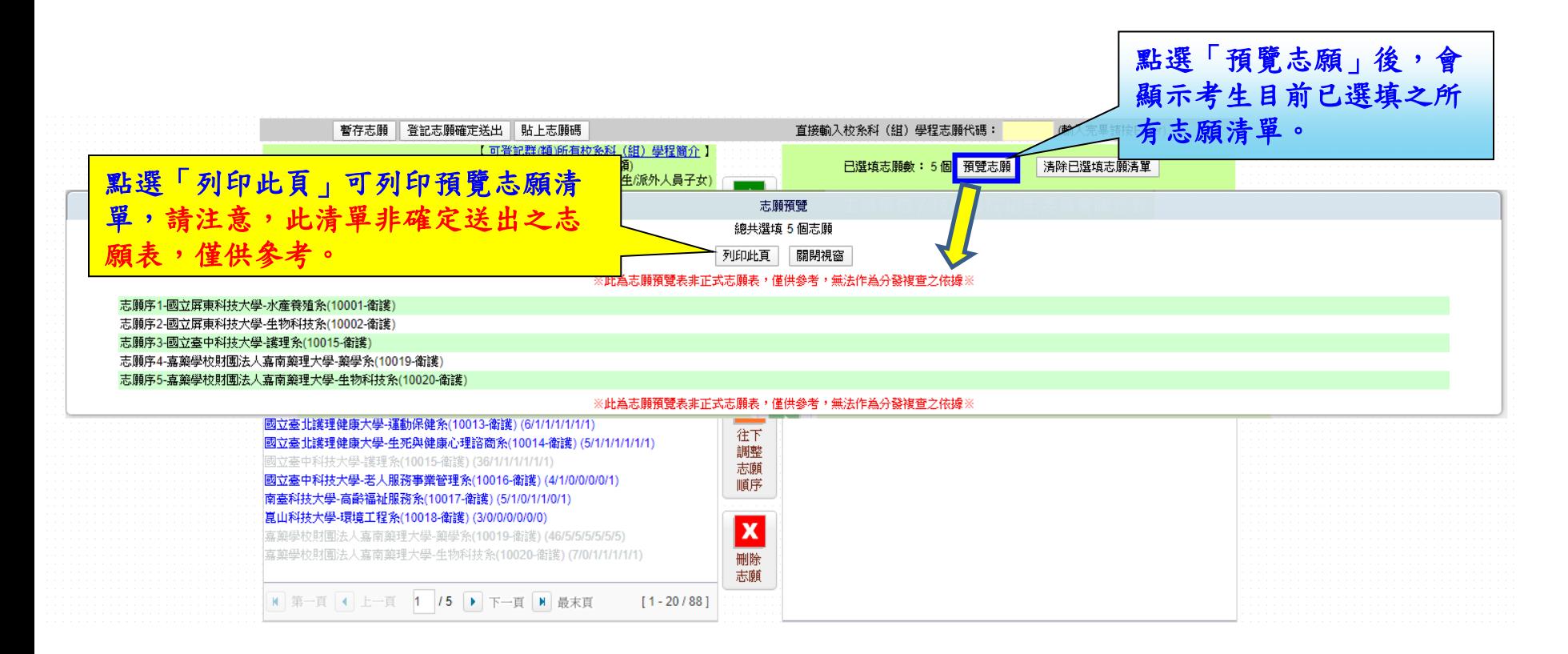

### 網路選填登記志願系統-暫存志願

注意事項: 凡未於規定時間內上網選項登記志願,或雖有上網選項登記志願但未做任何暫存志願者,以未選項登記論,並即喪失分發機會。若是已上網選項登記僅暫存志 願,卻未於規定時間內將志願確定送出者 (考生必須看到畫面出現「您已完成網路撰填登記志願」,才算完成撰填登記志願程序) ,本委員會將以考生最後暫存於本委員會 網路選填登記志願条統內之志願選填資料作為分發之依據,考生不得異議。 直接輸入校系科 (組) 學程志願代碼: 暫存志願 登記志願確定送出 | 貼上志願碼 (輸入完畢請按Enter) 【 可登記群(類)所有校系科(組)學程簡介。 可登記志願:學校名 已選填志願數:5個 預覽志願 清除已選填志願清單 招生名額依序為:(一  $\times$ 7 志願序1-國立屏東科技大學-水產養殖条(10001-衛護) (1/0/0/0/0/0/0) 志願序2-國立屏東科技大學-生物科技系(10002-衛護)(4/0/0/0/0/0/0) 暫存成功。 加入 國立屏東科技大學4 提醒考生:務必於109年7月28日 ∫ 星期∠√ 志願序3-國立臺中科技大學-護理条(10015-衛護) (36/1/1/1/1/1/1/) 17:00前完成【登記志願確定送出】。未於規 國立屏東科技大學: 5願序4-嘉藥學校財團法人嘉南藥理大學-藥學条(10019-衛護) (46/5/5/5/5/5/5) 定時間內將志願確定送出者(考生必須看到畫 志願序5-嘉藥學校財團法人嘉南藥理大學-生物科技条(10020-衛護)(7/0/1/1/1/1/1) 國立屏東科技大學。 面出現「您已完成網路選填登記志願」,才算 往上 國立高雄科技大學。 調整 完成選填登記志願程序),本委員會將以考生 最後暫存於本委員會網胳選填登記志願条統內 國立高雄科技大學-志 在選填登記志願期間,考生可點選「暫存志 之志願選填資料作為分發之依據,考生不得異 Ⅲ盾 |國立高雄科技大學-護。 願」,此時會顯示提示訊息,請詳閱相關注意 國立虎尾科技大學。 國立臺北護理健康力 事項,點選「確認」後,系統將暫存考生目前 確認 國立臺北詳理健康 所選填的志願清單,以利下次登入可再進行選 國立臺北護理健康力 填登記志願操作。 國立臺北護理健康大學-運動保健系(10013-衛護) (6/1/1/1/1/1/1/1) 往 國立臺北護理健康大學-生死與健康心理諮商条(10014-衛護) (5/1/1/1/1/1/1/1) 調整 志願 |國立臺中科技大學-老人服務事業管理条(10016-衛護) (4/1/0/0/0/0/1)| 順序 南臺科技大學-高齡福祉服務条(10017-衛護) (5/1/0/1/1/0/1) |崑山科技大學-環境工程系(10018-衛護) (3/0/0/0/0/0/0) X 刪除 志願 M 第一頁 4 上一頁 1 /5 ▶ 下一頁 M 最末頁  $[1 - 20/88]$ 

### 網路選填登記志願系統-登記志願確定送出(1/3)

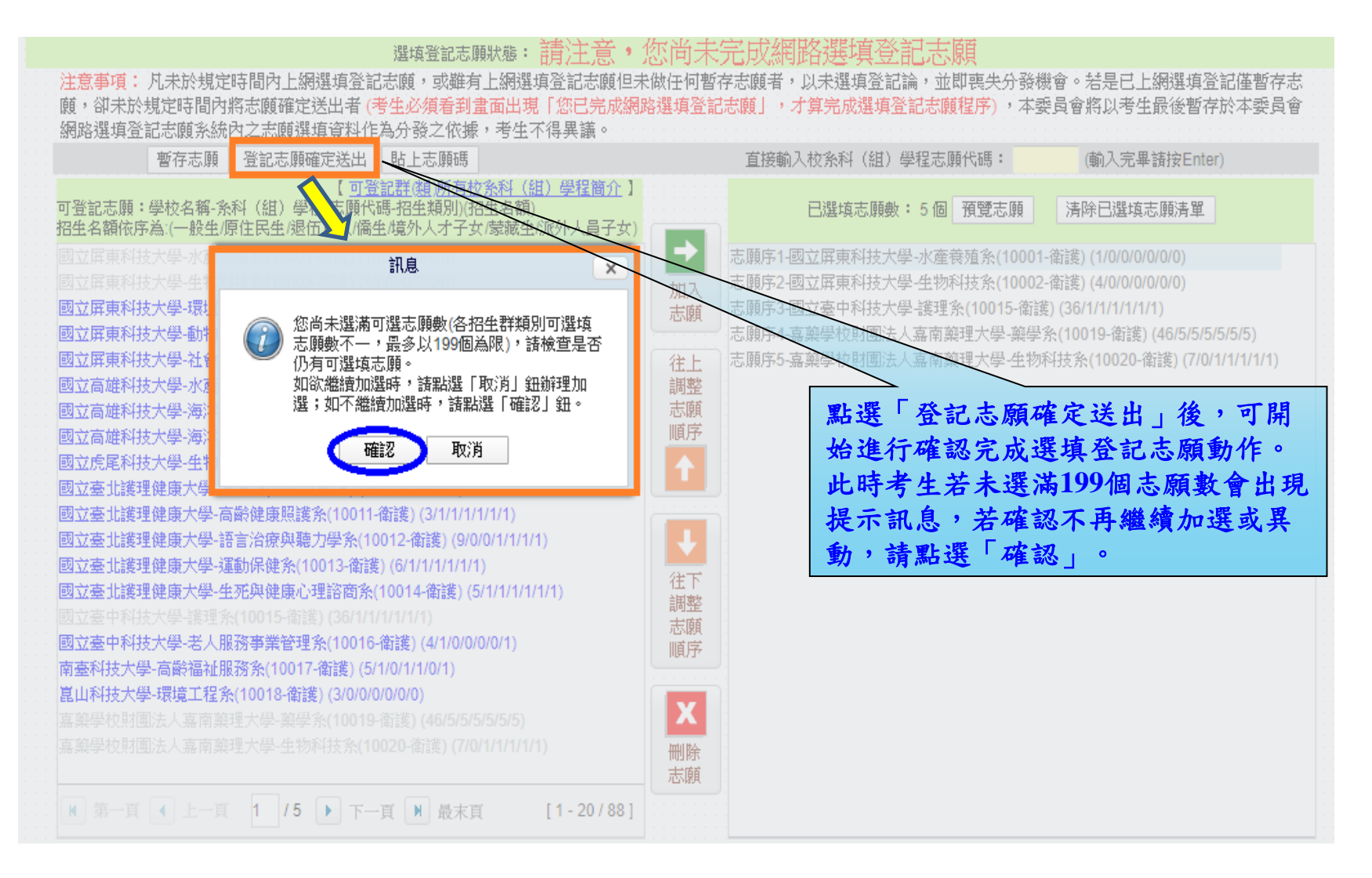

網路選填登記志願系統-登記志願確定送出主畫面(2/3)

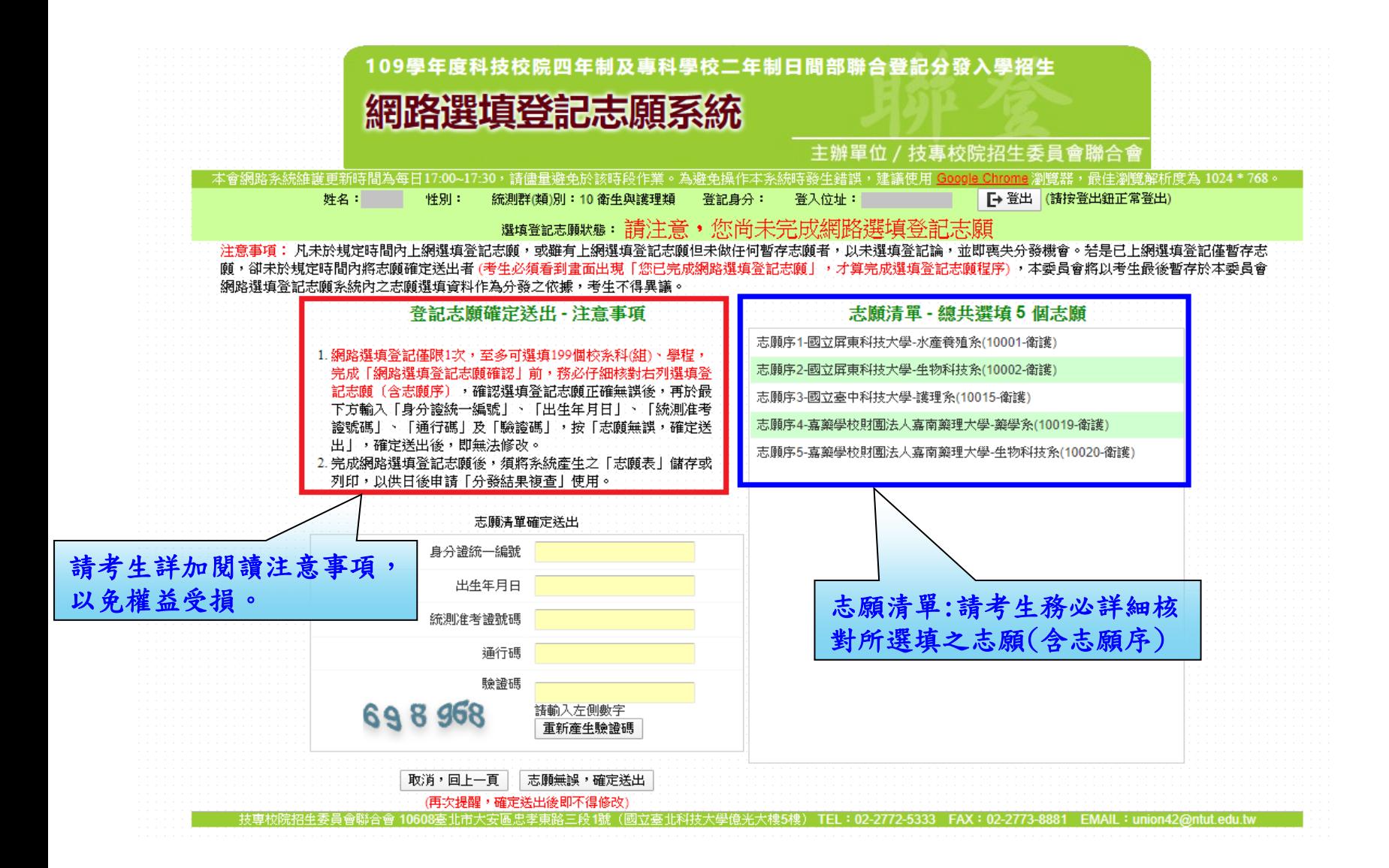

### 網路選填登記志願系統-志願確定送出(3/3)

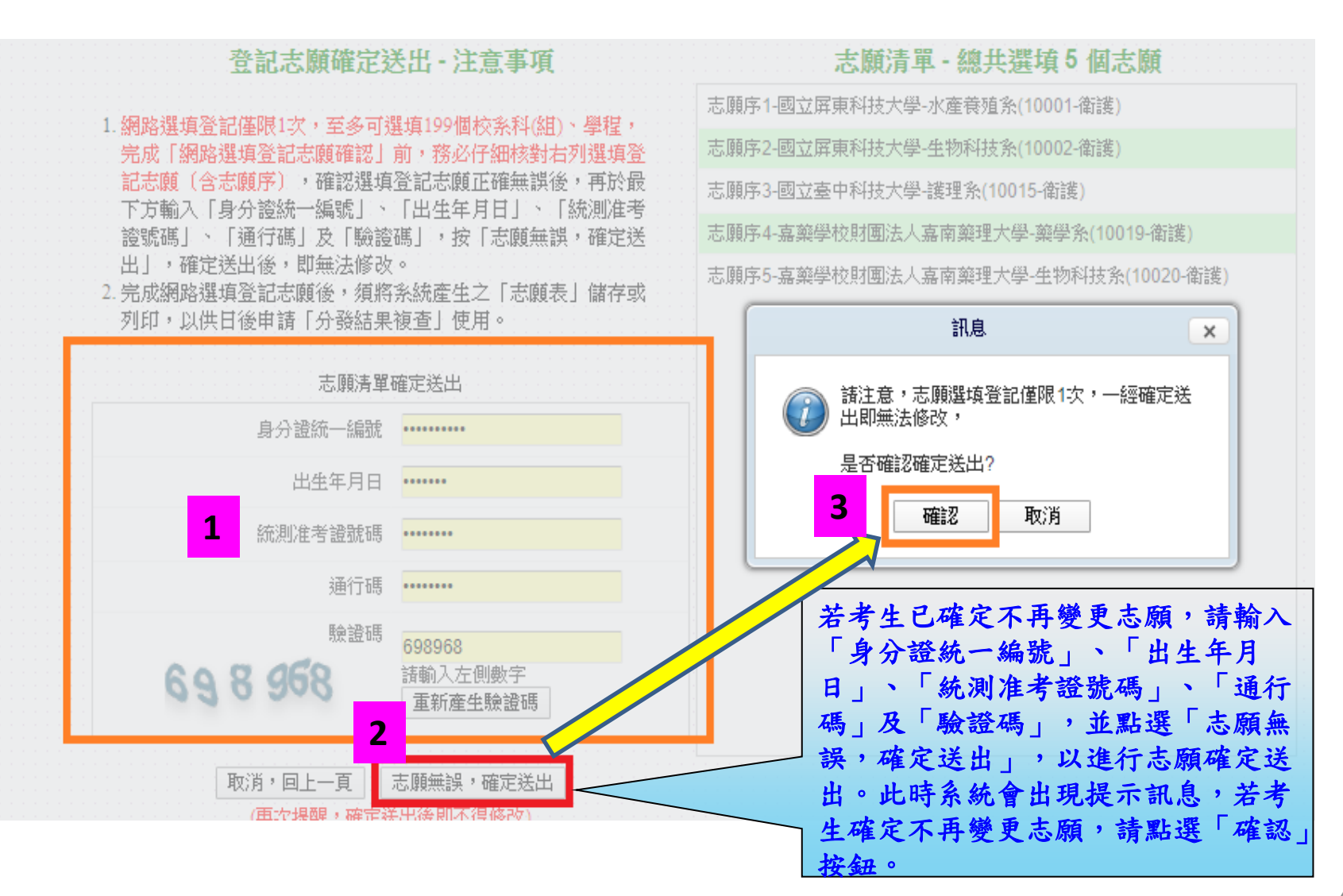

## 網路選填登記志願系統-完成選填志願圖示

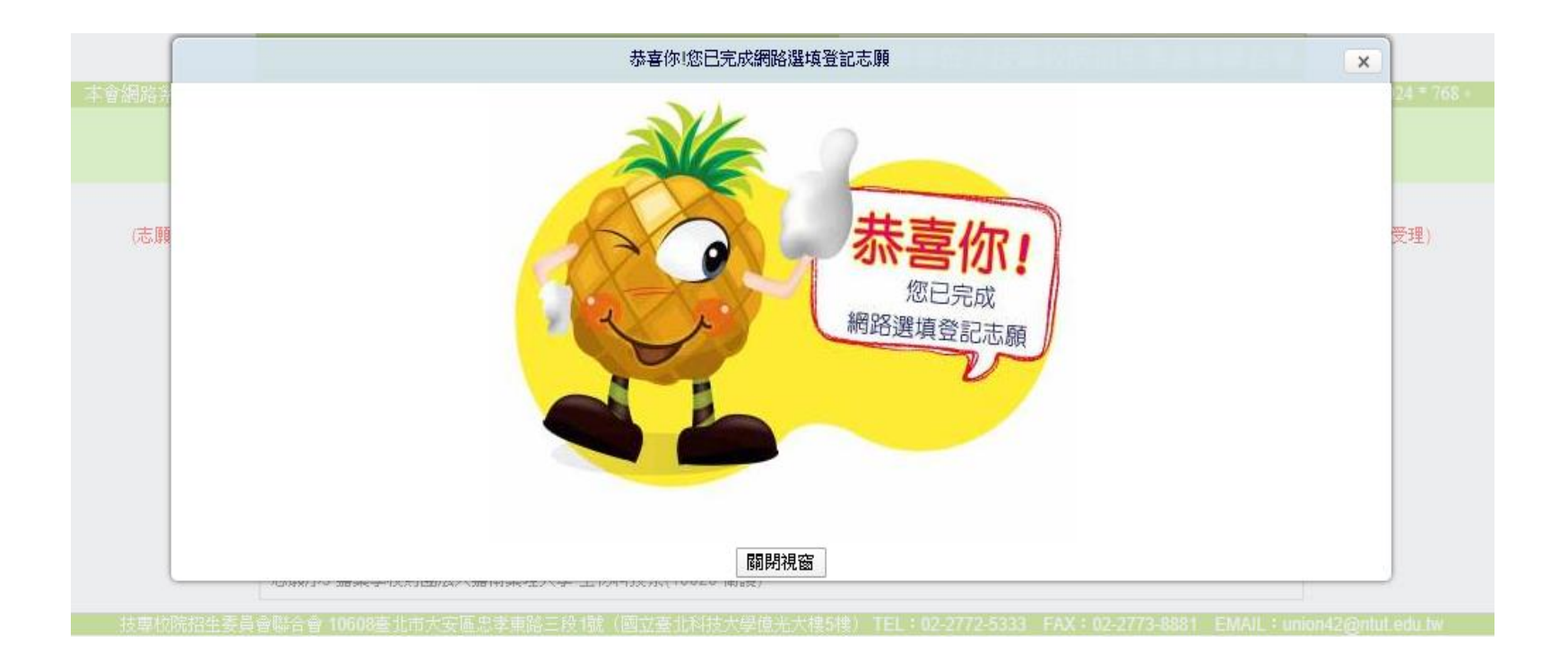

### 網路選填登記志願系統-完成選填志願訊息

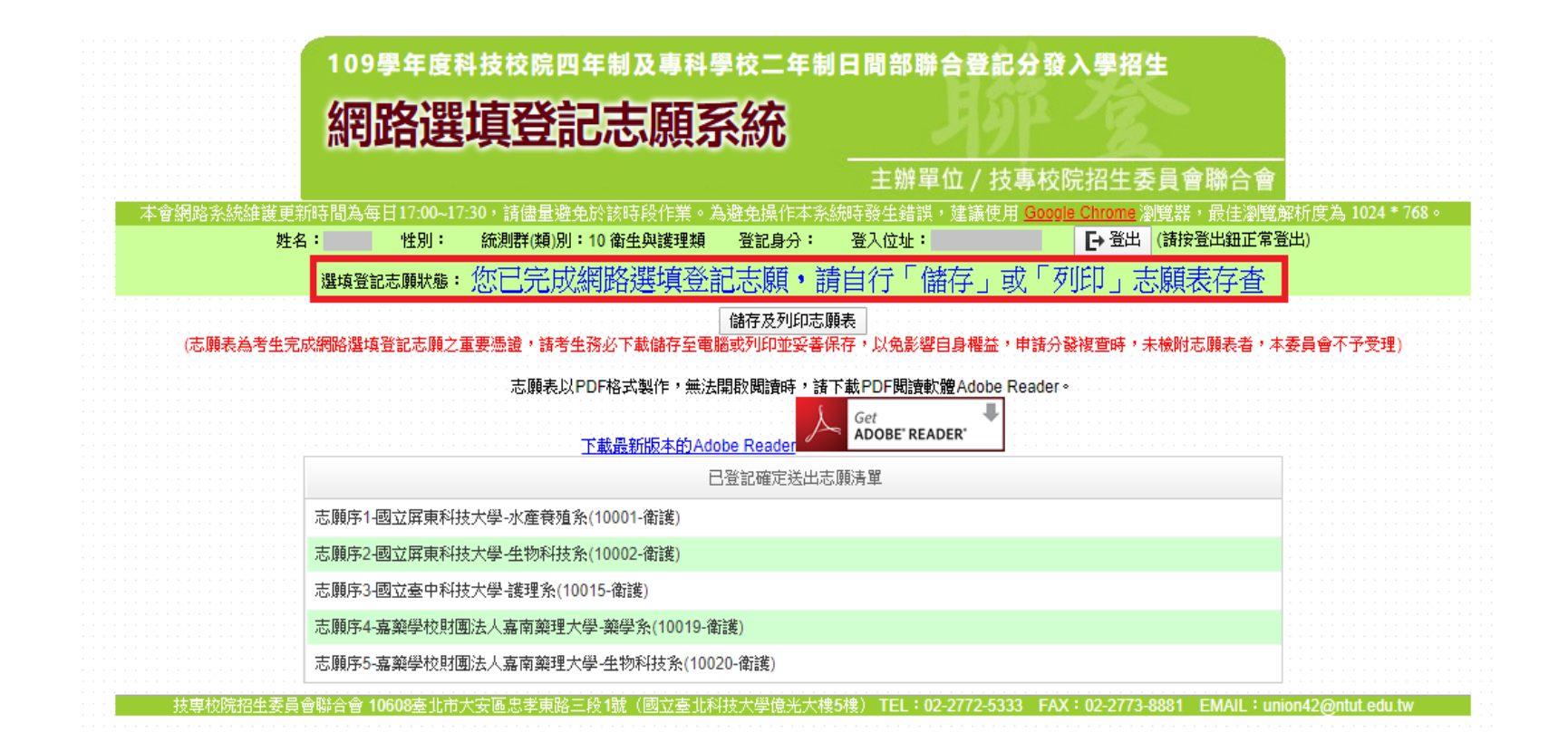

### 網路選填登記志願系統-儲存及列印志願表

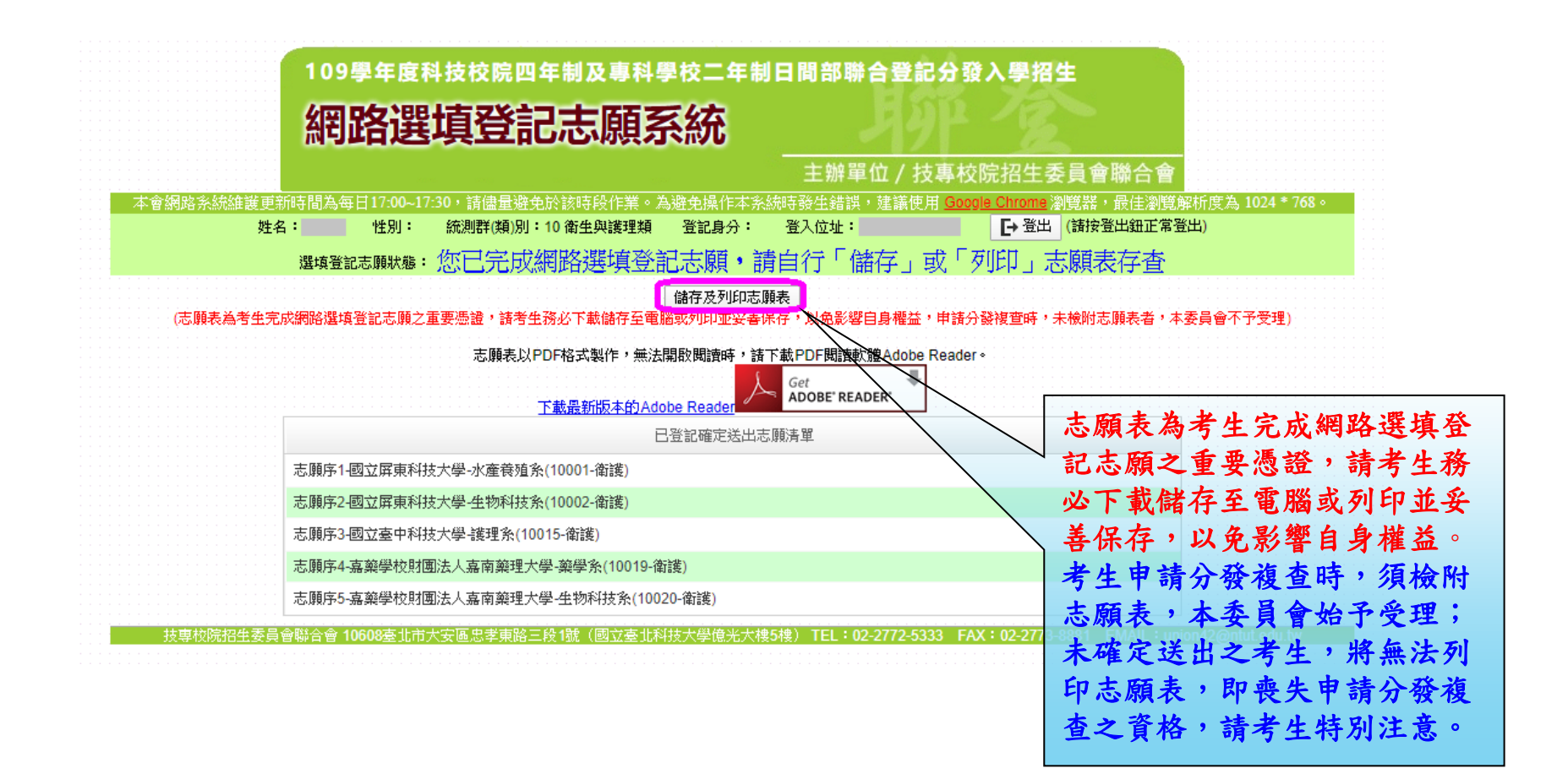